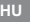

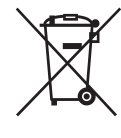

#### **Feleslegessé vált elektromos és elektronikus készülékek hulladékként való eltávolítása (Használható az Európai Unió és egyéb európai országok szelektív hulladékgyűjtési rendszereiben)**

*Ez a szimbólum a készüléken vagy a csomagolásán azt jelzi, hogy a terméket ne kezelje háztartási hulladékként. Kérjük, hogy az elektromos és elektronikai hulladék gyűjtésére kijelölt gyűjtőhelyen adja le. A feleslegessé vált termékének helyes kezelésével segít megelőzni a környezet és az emberi egészség károsodását, mely bekövetkezhetne, ha nem követi a hulladékkezelés helyes módját. Az anyagok újrahasznosítása segít a természeti erőforrások megőrzésében. A termék újrahasznosítása érdekében további információért forduljon a lakhelyén az illetékesekhez, a helyi hulladékgyűjtő szolgáltatóhoz vagy ahhoz az üzlethez, ahol a terméket megvásárolta.*

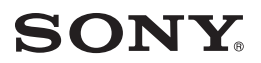

3-398-844-11(1)

# GPS-egység

Kezelési útmutató

ó hagyar a szerepelt a között előt egy a között előt egy a között előt egy a között előt előt előt előt előt e

http://www.sony.net/

Printed in Czech Republic (EU) **DETERTING CORPORATION** CORPORATION **CONS** 2008 Sony Corporation

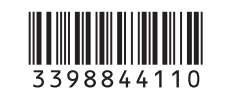

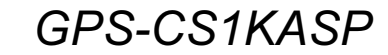

#### **A GPS-CS1KASP készüléket használó vásárlók számára**

A környezeti feltételektől függően elképzelhető, hogy a készülék nem képes helymeghatározásra vagy a GPS napló rögzítésére. Kérjük, vegye figyelembe az alábbiakat.

- $\boxed{1}$  A készülék bekapcsolásakor irányítsa a készülék GPS antenna részét ( $\boxed{A}$ ) felfelé és várjon, amíg a GPS jelzőlámpa ( $|\overline{B}|$ ) helymeghatározást jelez. Helymeghatározás: két másodpercenként egyet villan (lassan egyet villan). Keresés: másodpercenként kettőt villan (gyorsan kettőt villan). Ha a készülék nem képes helymeghatározásra, változtasson helyzetet és próbálja újra.
- A készülék szállításakor ügyeljen, hogy a GPS antenna rész ne nézzen lefelé, és ne takarja el valamely testrészével.

A további részleteket lásd a kezelési útmutató részben.

 $\overline{1}$ 

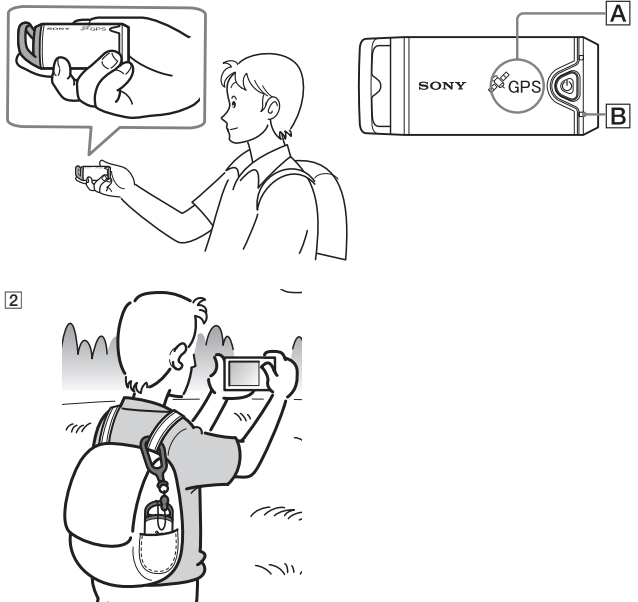

#### 3-452-521-**02**(1)

#### **A GPS készülék felszerelése kerékpár vagy motorkerékpár kormányára a tartó alkalmazásával**

A konzol 20–25 mm közötti kormány átmérő esetén használható.

- (A) Konzol
- (B) Tartó

**1**

- (C) A hordtáskába helyezett GPS készülék
- (D) A tartó konzolból történő eltávolításakor tolja a tartót az alábbi ábrán jelzett irányba, a konzol gombját lenyomva.

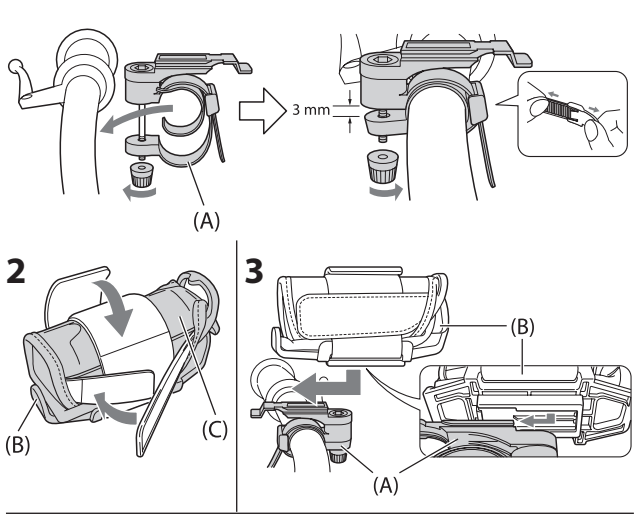

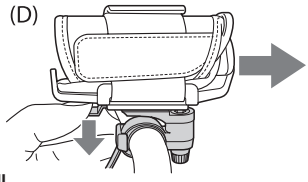

01GB01COV.book Page 2 Thursday, February 26, 2009 6:23 PM

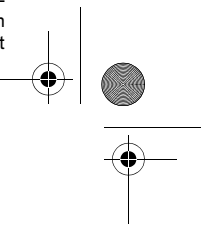

Mielőtt használatba venné a készüléket, kérjük, olvass el a kezelési útmutatót és őrizze meg, mert később is szüksége lehet rá.

#### FIGYELEM!

Tűzveszély és áramütés elkerülése érdekében ne tegye ki a készüléket csapadék vagy nedvesség hatásának.

#### Szabályozási információk

Forgalmazó neve: SONY Típusszám: GPS-CS1 Felelős cég: Sony Electronics Inc. Cím: 16530 Via Esprillo, San Diego CA 92127 U.S.A Telefonszám: 858–942–2230

Jelen készülék megfelelő az FCC 15. fejezetének. A működésre érvényes az alábbi két feltétel: ez a készülék nem okozhat zavaró kölcsönhatást (1), valamint (2) ennek a készüléknek el kell viselni bármilyen fogadott kölcsönhatást, beleértve a nem kívánt működést okozó kölcsönhatásokat is.

#### FIGYELEM!

Felhívjuk a figyelmét, hogy a készüléknek az ebben az útmutatóban leírtaktól eltérő módosítása vagy átalakítása után a készüléket nem szabad tovább üzemeltetni.

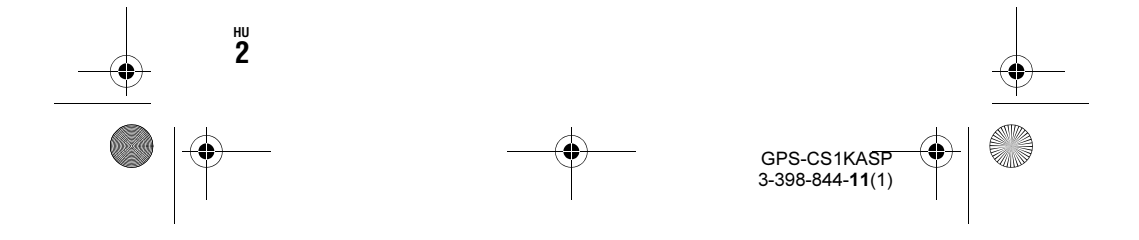

01GB01COV.book Page 3 Thursday, February 26, 2009 6:23 PM

#### Megjegyzés:

Jelen készülék bevizsgálása során megállapítást nyert, hogy a készülék az FCC 15. fejezetében foglalt, a "B" osztályú digitális készülékekre vonatkozó határértékeket elégíti ki.

A határértékeket úgy állapították meg, hogy a zavaró hatásokkal szemben jelentős védelmet biztosítsanak, a készülék lakásban történő alkalmazása esetén. Ez a készülék rádiófrekvenciás energiát állít elő, használ fel és sugározhat ki, ennélfogva – a gyártó által előírtaktól eltérő felszerelése illetve használata esetén – zavarhatja a rádióvételt. Nincs azonban semmilyen garancia arra nézve, hogy egy konkrét telepítés esetén nem jelentkezik zavaró hatás. Amennyiben ez a készülék okozza a rádió, illetve tv-vételben fellépő zavaró hatást (ezt a készülék ki- és bekapcsolásával lehet megállapítani), akkor javasoljuk a felhasználónak, hogy az alábbi, esetleges megoldások alkalmazásával tegyen kísérletet a zavaró hatások kiküszöbölésére:

- Az antenna másik irányba való átállítása vagy áthelyezése.
- A készülék és a vevőberendezés közötti távolság növelése.
- A készülék egy másik hálózati csatlakozóaljzatba való csatlakoztatása, amely nem abban a leágazásban található, amelyre ez a készülék csatlakozik.
- Szükség esetén kérje ki az eladó vagy egy tv- vagy rádiószerelő véleményét.

A melléket csatlakozóvezeték csak olyan eszközzel használható, melynek határértékei megfelelnek az a FCC (digitális eszközökre vonatkozó) 15. fejezetében foglalt B alpontban leírtakat.

#### Az európai vásárlók figyelmébe

C E A Sony Corporation tanúsítja, hogy a GPS-CS1 GPS készülék megfelel az 1999/5/EC számú direktíva általános követelményeinek és egyéb vonatkozó előírásainak. A részleteket lásd az alábbi honlapon:

http://www.compliance.sony.de/

Az ezen a terméken elvégzett vizsgálatok alapján megállapították, hogy a készülék megfelel az R&TTE Direktívák 3 méternél rövidebb csatlakozóvezetékek használatára vonatkozó határértékeinek.

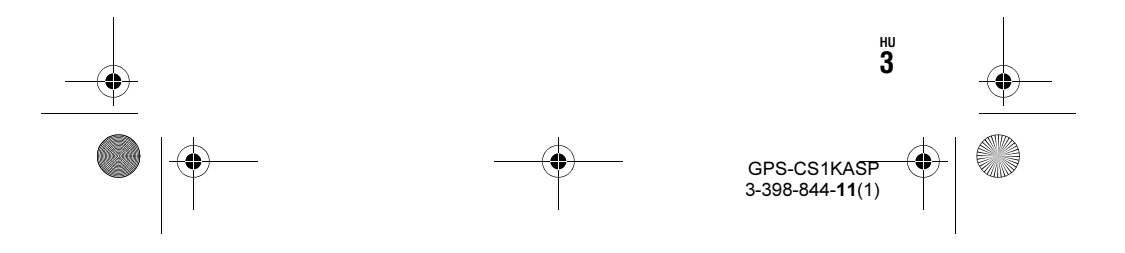

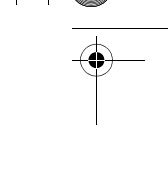

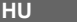

01GB01COV.book Page 4 Thursday, February 26, 2009 6:23 PM

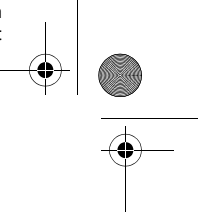

#### Feleslegessé vált elektromos és elektronikus készülékek hulladékként való eltávolítása (Használható az Európai Unió és egyéb európai országok szelektív hulladékgyûjtési rendszereiben)

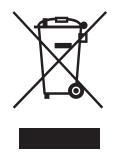

Ez a szimbólum a készüléken vagy a csomagolásán azt jelzi, hogy a terméket ne kezelje háztartási hulladékként. Kérjük, hogy az elektromos és elektronikai hulladék gyűjtésére kijelölt gyűjtőhelyen adja le. A feleslegessé vált termékének helyes kezelésével segít megelőzni a környezet és az emberi egészség károsodását, mely bekövetkezhetne, ha nem követi a hulladékkezelés helyes módját. Az anyagok újrahasznosítása segít a természeti erőforrások megőrzésében. A termék újrahasznosítása érdekében további információért forduljon a lakhelyén az illetékesekhez, a helyi hulladékgyűjtő szolgáltatóhoz vagy ahhoz az üzlethez, ahol a terméket megvásárolta.

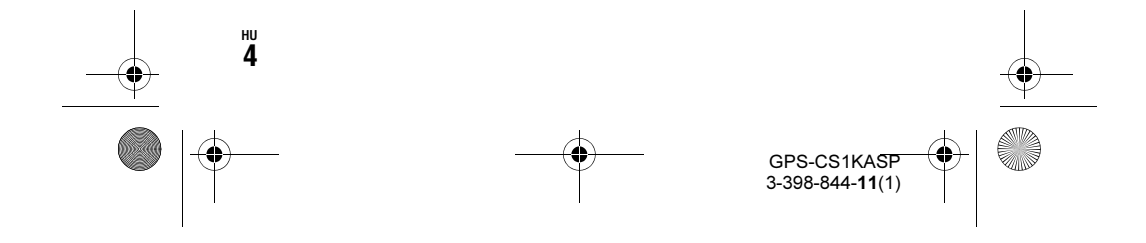

01GB01COV.book Page 5 Thursday, February 26, 2009 6:23 PM

# Tartalomjegyzék

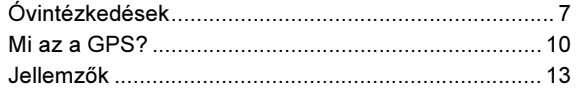

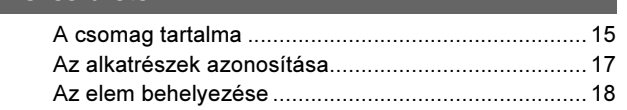

## A GPS-egység kültéri használata

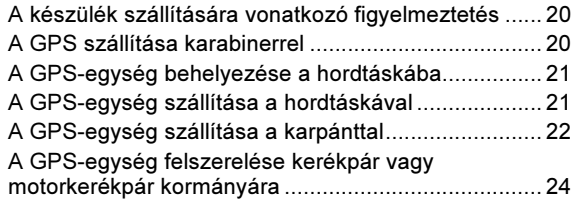

HU

GPS napló rögzítése a GPS-egységgel...................... 27 A készülék használata

## A szoftver használata

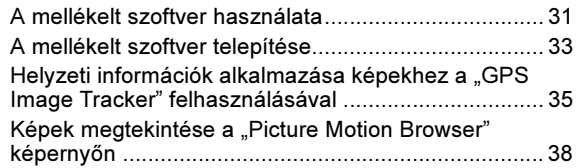

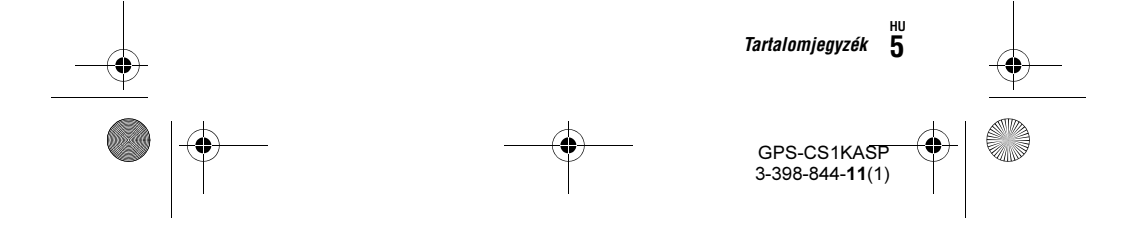

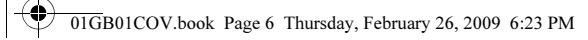

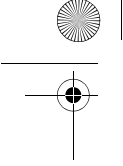

## További információk

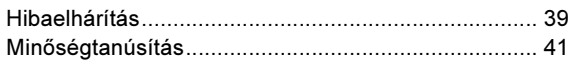

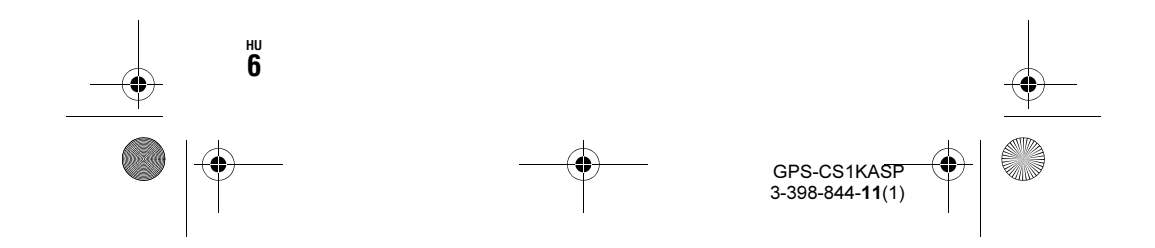

01GB01COV.book Page 7 Thursday, February 26, 2009 6:23 PM

# Óvintézkedések

A készülék használatakor kérjük, vegye figyelembe az alábbiakat.

#### Az elemrõl

#### Az elem külön megvásárolható

A készülékben a napló adatok rögzítéséhez LR6 (AA méretű) szárazelem vagy HR6 (AA méretű) nikkel-fémhidrid akkumulátor szükséges. A készülék használatának megkezdése előtt vásároljon elemet.

#### Megjegyzések a nikkel-fémhidrid akkumulátorról

- Az első használat előtt töltse fel a nikkel-fémhidrid akkumulátort. A töltéssel kapcsolatos információkat lásd az akkumulátor kezelési útmutatójában.
- Az akkumulátort akkor is fel lehet tölteni, ha nincs teljesen lemerülve. Akkor is használhatja az akkumulátort, ha nincs teljesen feltöltve, a vásárlás utáni állapotban, részben feltöltve.
- Ha hosszú ideig nem tervezi az akkumulátor használatát, merítse le, és tárolja hűvös, száraz helyen. Ezzel hozzájárul az akkumulátor hosszabb élettartamához.

#### A készülékre felvett adatokról

Ha kiveszi az elemet a készülék használata közben, a napló adatok megsérülhetnek. Ügyeljen, hogy az elem cseréje előtt kapcsolja ki a készüléket.

#### Nem biztosítunk kártérítést a sérült napló adatokért

Ha a felvételi memória vagy a rendszer meghibásodása miatt a helyzeti információ (GPS napló fájl) rögzítése nem megfelelő, nem biztosítunk kártérítést a sérült napló adatokért vagy helyzeti információval ellátott képekért.

#### A használatról és a tárolásról

- A készülék használatának megkezdése előtt ellenőrizze a készülék megfelelő működését.
- Ne rázza vagy üsse meg erősen a készüléket, mert azzal a meghibásodáson és a napló rögzítés lehetetlenné válásán kívül a felvett adatok sérülését is okozhatja.
- A készülék nem por-, csepp- és vízálló.

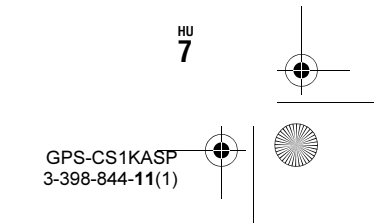

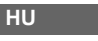

01GB01COV.book Page 8 Thursday, February 26, 2009 6:23 PM

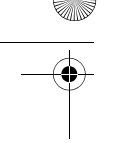

Ne használja vagy tárolja a készüléket az alábbi helyeken.

- Különösen forró, hideg vagy párás helyen.
- Az ilyen helyeken, például parkoló járműben, a készülékház alakváltozást szenvedhet, ami meghibásodást okozhat.
- Fűtőtest közelében.
- A készülék elszíneződhet és alakváltozást szenvedhet, ami meghibásodást okozhat.
- Erős mágneses mezőnek kitett helyen.
- Homokos vagy poros helyen.

Ügyeljen, hogy ne kerüljön homok vagy por a készülékbe, mert az meghibásodást okozhat, és bizonyos esetben a meghibásodás nem javítható.

#### Megjegyzések a konzolról

- A GPS-egység kerékpárra vagy motorkerékpárra szerelésekor ügyeljen, hogy a GPS-egység ne zavarja a kerékpár vagy motorkerékpár vezetésében.
- Ne használja a GPS-egységet a kerékpár vagy a motorkerékpár vezetése közben.
- Ha kerékpár vagy motorkerékpár vezetése közben ellenőrizni szeretné a GPS-egység LED kijelzőjét, a GPS-egység ellenőrzése előtt álljon meg a kerékpárral vagy motorkerékpárral.
- Ne használja a konzolt a kormánytól eltérő helyen.

#### Megjegyzések a karpántról

- Ha a karpánt viselése bőr irritációt okozna, azonnal függessze fel a karpánt használatát.
- Ne rögzítse túl szorosan a karpántot amikor használja, mert akadályozhatja a vérkeringését.
- Ne rögzítse a karpántot a kartól eltérő testrészre.

#### Megjegyzések a mellékelt tartozékokról

• A mellékelt tartozékokat gyermekektől elzárva kell tárolni.

#### A készülék szállításáról

• Ne üljön székre stb., ha a készülék a nadrág vagy szoknya farzsebében van, mert ez meghibásodást vagy a készülék sérülését okozhatja.

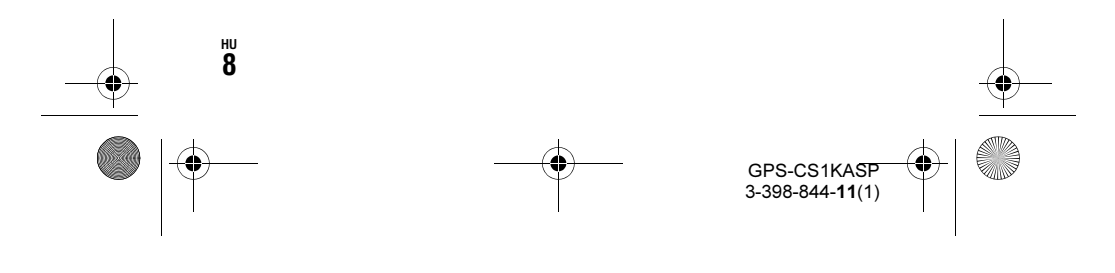

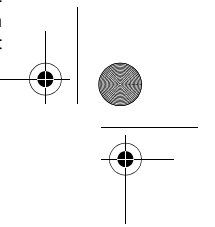

HU

01GB01COV.book Page 9 Thursday, February 26, 2009 6:23 PM

#### A készülék tisztításáról

#### A készülék felszínének tisztítása

Vízzel kissé megnedvesített puha ruhával tisztítsa meg a készülék felületét, majd törölje át száraz ruhával. Ne használja az alábbiakat, mert károsíthatják a készülék felületét vagy házát.

- Vegyszerek, például hígító, benzin, alkohol, eldobható törlőkendő, rovaroldó szélvédőtisztító, rovarírtó stb.
- Ne érintse meg a készüléket, ha keze a fentiek valamelyikével szennyezett.
- Ne hagyja, hogy a készülék hosszabb ideig gumival vagy PVC-vel kerüljön kapcsolatba.

#### Megjegyzés a GPS-egység használati helyérõl

Ne használja a GPS-egységet repülőgépen.

A rádióhullámok zavarhatják a repülőgép rendszerét, ami a repülőgép meghibásodása esetén balesetet okozhat.

#### Megjegyzés a helyzet hozzárendelésrõl a nem Sony típusú digitális fényképezõgéppel vagy digitális videokamerákkal készített fényképekhez

Ha a fényképek Exif 2.1 vagy újabb változattal kompatibilis JPEG képfájlok, hozzárendelheti a képekhez a helyzeti információt. Azonban, vegye figyelembe, hogy a fényképekhez a helyzeti információ hozzárendelésének lehetősége nem minden gyártó digitális fényképezőgépe esetén garantált.

Javasoljuk, hogy a képeket más néven mentse el a helyzeti információ hozzárendelése után, vagy készítsen biztonsági másolatot a képekről a hozzárendelés előtt.

Kérjük, vegye figyelembe azt is, hogy a gyártótól függően egyes funkciók a hozzárendelés után nem lesznek elérhetők.

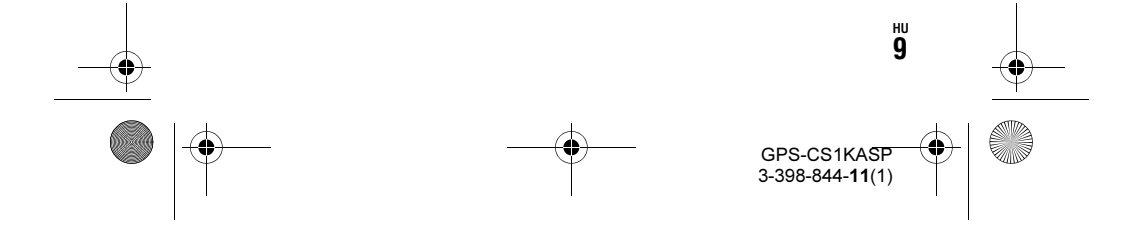

01GB01COV.book Page 10 Thursday, February 26, 2009 6:23 PM

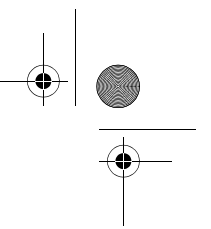

# Mi az a GPS?

A GPS egy helymeghatározó rendszer, amely az Egyesült Államok levegőben lévő műholdjai alapján végez pontos helymeghatározást. Ez a rendszer lehetővé teszi a Föld bármely helyének meghatározását. A GPS műholdak hat pályán helyezkednek el, 20 000 km-rel felettünk. A GPS rendszer összesen 24 GPS műholdból áll. Minden pályán négy műhold található, és legalább három műhold szükséges az Ön helyzetének meghatározásához. A GPS vevő veszi a műholdak rádióhullámait, és kiszámítja a jelenlegi helyzetet a pályák információiból (naptári adatok) és a jelek utazási idejéből stb.

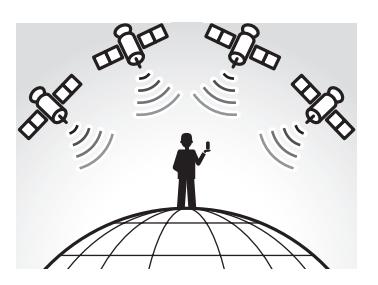

Egy hely bemérését "helymeghatározásnak" (tracking) hívjuk. A GPS vevő a hely szélességét és hosszúságát tudja meghatározni három műhold jelének vételéből.

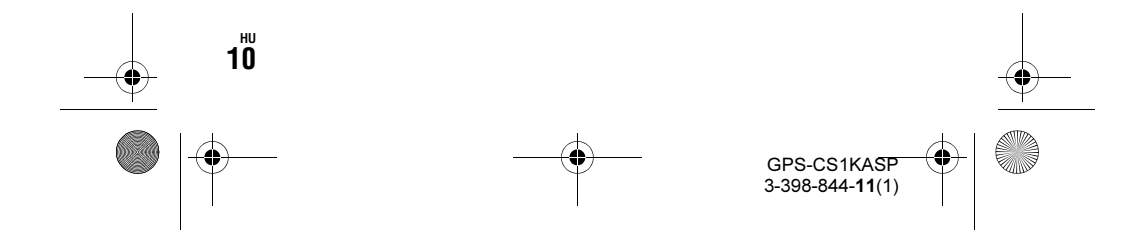

01GB01COV.book Page 11 Thursday, February 26, 2009 6:23 PM

#### Megjegyzések

- A GPS műholdak elhelyezkedése változó. A GPS vevő használati helyétől és idejétől függően a helymeghatározás hosszabb időt vehet igénybe, vagy lehetetlen lehet.
- A "GPS" az a rendszer, amely a GPS műholdak rádiójelének vételével meghatározza a helyet. Ne használja olyan helyen, ahol a rádióhullámok árnyékoltak vagy visszaverődnek, például épületekkel vagy fákkal körülvett árnyas helyek stb. A készüléket a szabad ég alatt használja.

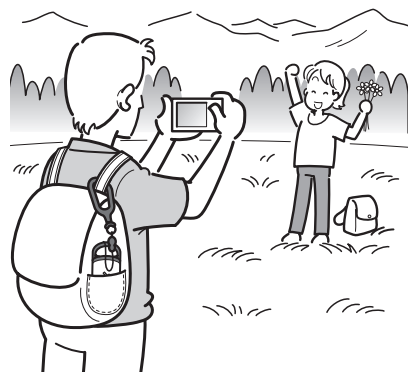

HU

• A GPS napló rögzítése nem lehetséges olyan helyeken és helyzetekben, km/óra vagy annál magasabb sebességgel mozog.<br>Elképzelettése nem lehetséges olyan hely<br>
A GPS műholdak rádiójele nem éri el a készü<br>
alábbi esetekben:<br>
– alagutakban, épületekben vagy épületek árnyék<br>
– magas épületek közö

- ahol a GPS műholdak rádiójele nem éri el a készüléket, például az alábbi esetekben:
- alagutakban, épületekben vagy épületek árnyékában,
- magas épületek között vagy keskeny, épületekkel körülvett utcákban,
- aluljárókban, sűrű fákkal körülvett helyeken, magas híd alatt vagy olyan helyeken, ahol erős mágneses mező van, például nagyfeszültségű vezetékek közelében,
- a készülékkel azonos rádiós hullámsávot használó készülékek (1,5 GHz hullámsávú mobiltelefonok stb.) közelében.
- Elképzelhető, hogy a készülék nem képes helymeghatározásra, ha 500

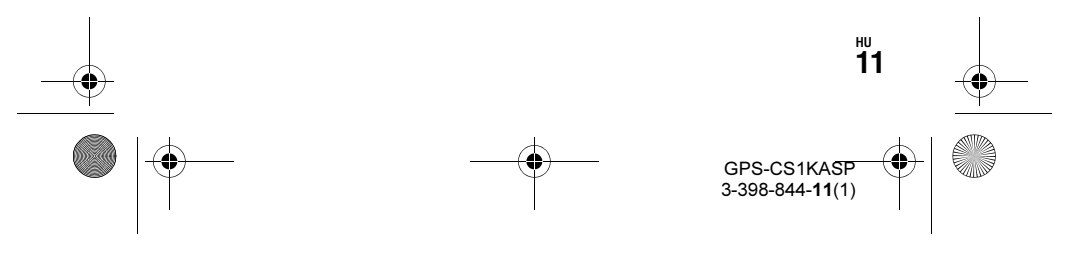

01GB01COV.book Page 12 Thursday, February 26, 2009 6:23 PM

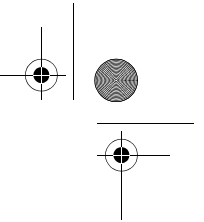

#### A helymeghatározási hibákról A GPS műholdak által okozott hibák

A készülék önműködően meghatározza az Ön pillanatnyi helyzetét, ha érzékeli legalább három GPS műhold rádiójeleit. A GPS műholdak által okozott helymeghatározási hiba körülbelül ±10 m. A hely környezetétől függően a helymeghatározási hiba nagyobb lehet. Ilyen esetben elképzelhető, hogy az Ön pillanatnyi helyzete nem egyezik meg a GPS információk alapján térképen vélt helyzettel.

#### A helymeghatározási folyamat során bekövetkezett hibák

Ez a készülék 15 másodpercenként rögzíti a helyzeti információt. Ha a készülék rögzítési pillanatától eltérő pillanatban készített fényképpel rendelkezik, akkor a helyzeti információt a mellékelt "GPS Image Tracker" szoftverrel határozhatja meg az adott pillanathoz. Közelítő helyzet számítható ki a kép készítés előtti és utáni helyzetektől mért távolságok kiszámításával, azonban ilyen esetben elképzelhető, hogy a valós hely nem egyezik meg tökéletesen a GPS információ alapján térképen meghatározott hellyel.

#### A fényképezőgép nem megfelelő óra beállításából eredő hibák

Ha a fényképezőgép óra beállítása nem megfelelő, nem rendelheti hozzá a pontos helyzeti információt a képekhez. A képekhez hozzárendelt helyzeti információ a GPS napló fájlokon és a képek időbélyegén alapul. Ezért, ha az időbélyeg nem megfelelő, nem rendelheti hozzá megfelelőn a képekhez a GPS napló fájlokat. Végezze el a fényképezőgép pontos óra beállítását. Az óra beállításának módját lásd a fényképezőgép kezelési útmutatójában.

• A fényképek időbélyegének módosításának részleteit lásd a "GPS Image Tracker" súgó fájljaiban.

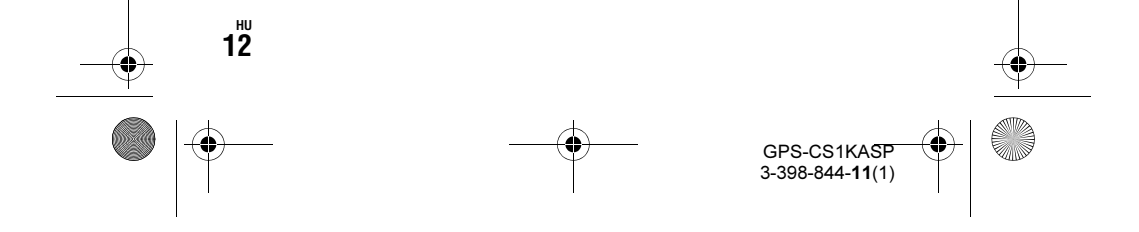

01GB01COV.book Page 13 Thursday, February 26, 2009 6:23 PM

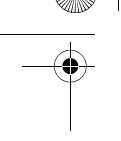

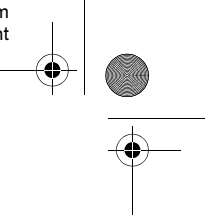

# Jellemzõk

Ez a készülék egy hordozható GPS-egység helyzeti információk vételére és rögzítésére.

#### A készülék és a mellékelt szoftver az alábbiakra alkalmas.

- Ellenőrizheti a helyeket, ahol egy utazáson stb. fényképeket vagy videofelvételeket (a továbbiakban gyűjtőnéven "képeket") készített.
- Hozzárendelheti a helyzeti információt a készített képekhez, készítési dátum alapján sorba rendezheti a képeket a számítógépen.
- Megjelenítheti a készített képeket és az útvonalat a térképen, és elküldheti ezt a térképet e-mail-ben.

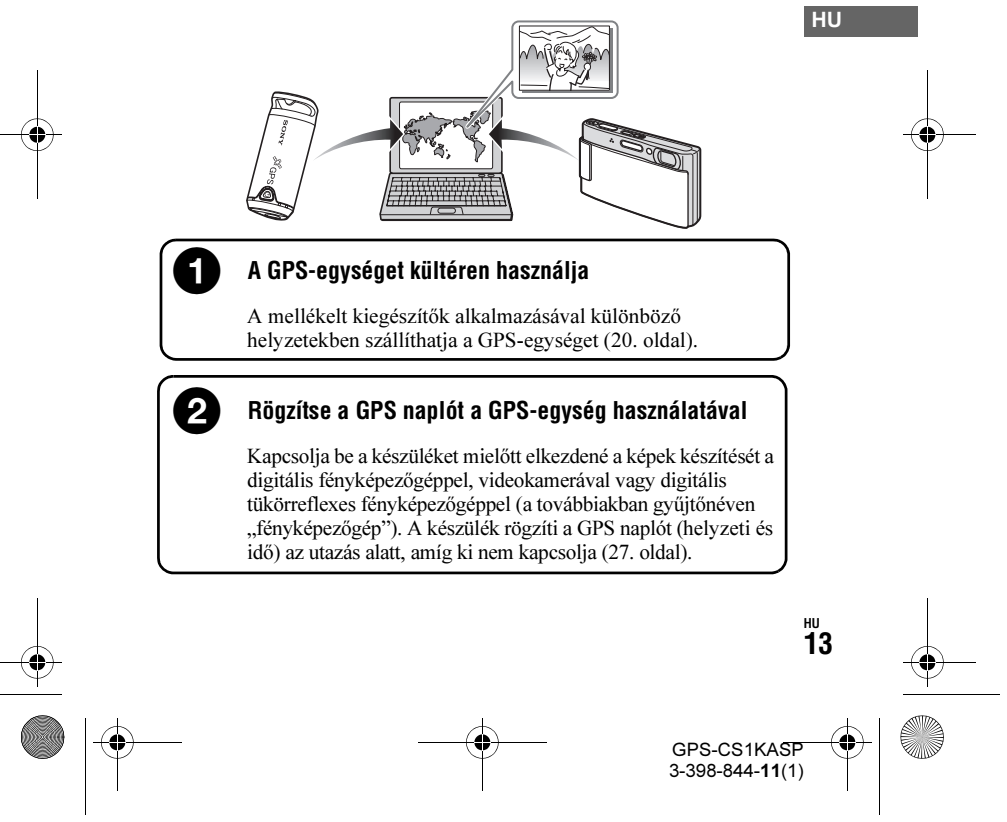

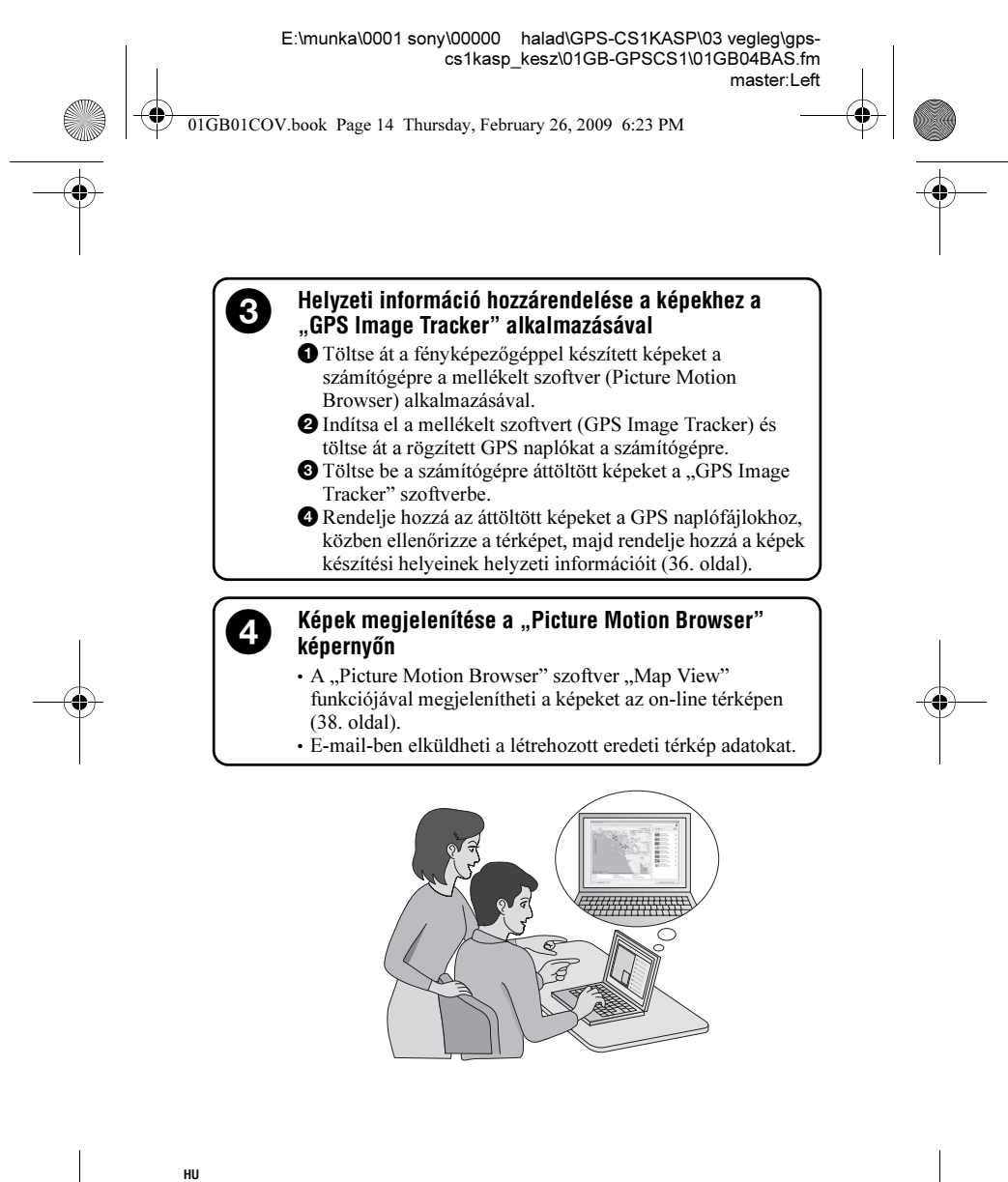

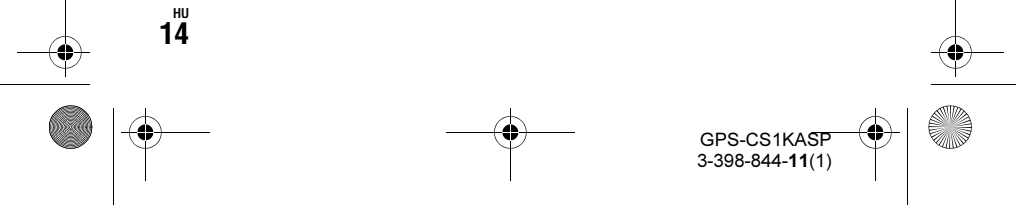

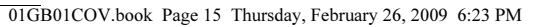

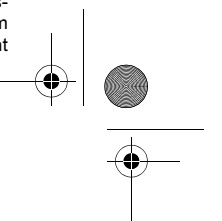

# A csomag tartalma

Ellenőrizze, hogy a GPS-egységgel megkapta az alábbi tartozékokat. A zárójelben lévő számok a mellékelt tartozék darabszámát jelzik.\*<sup>1</sup>

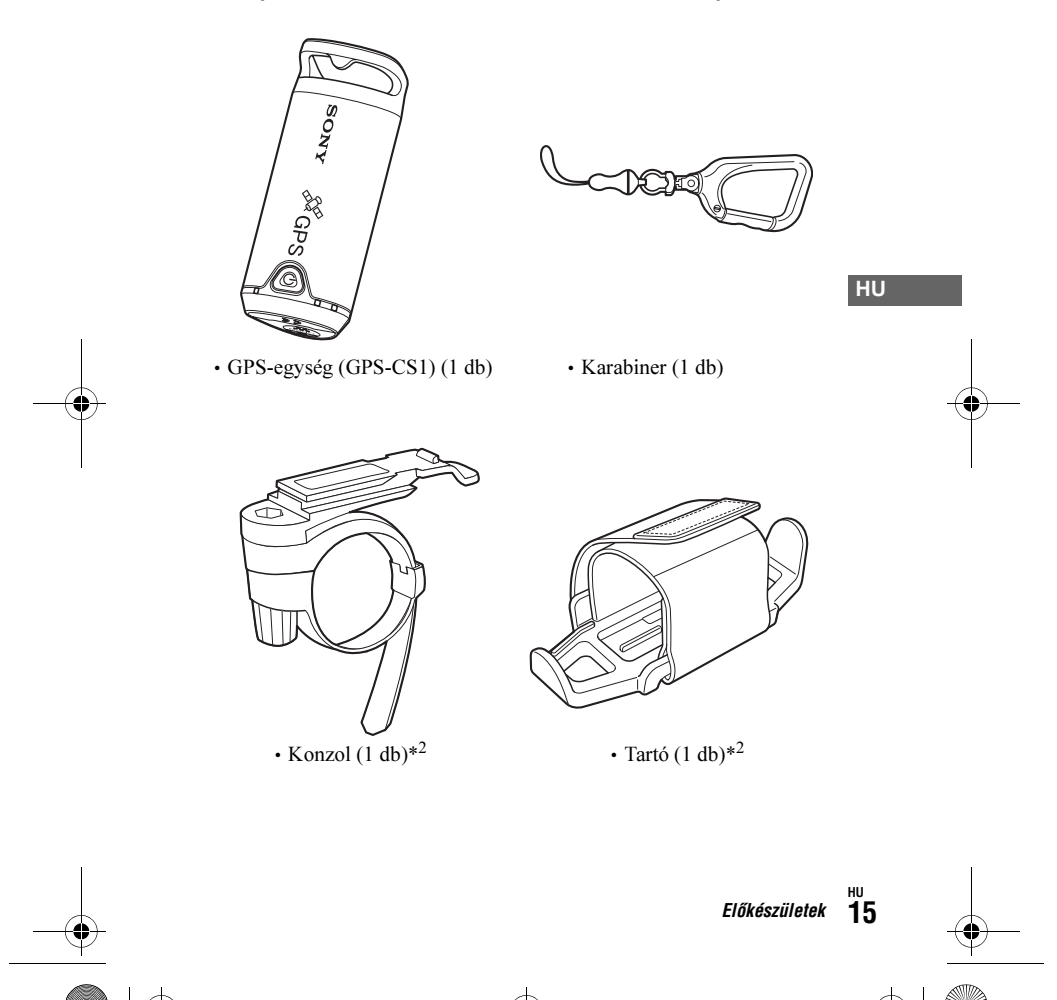

GPS-CS1KASP 3-398-844-11(1)

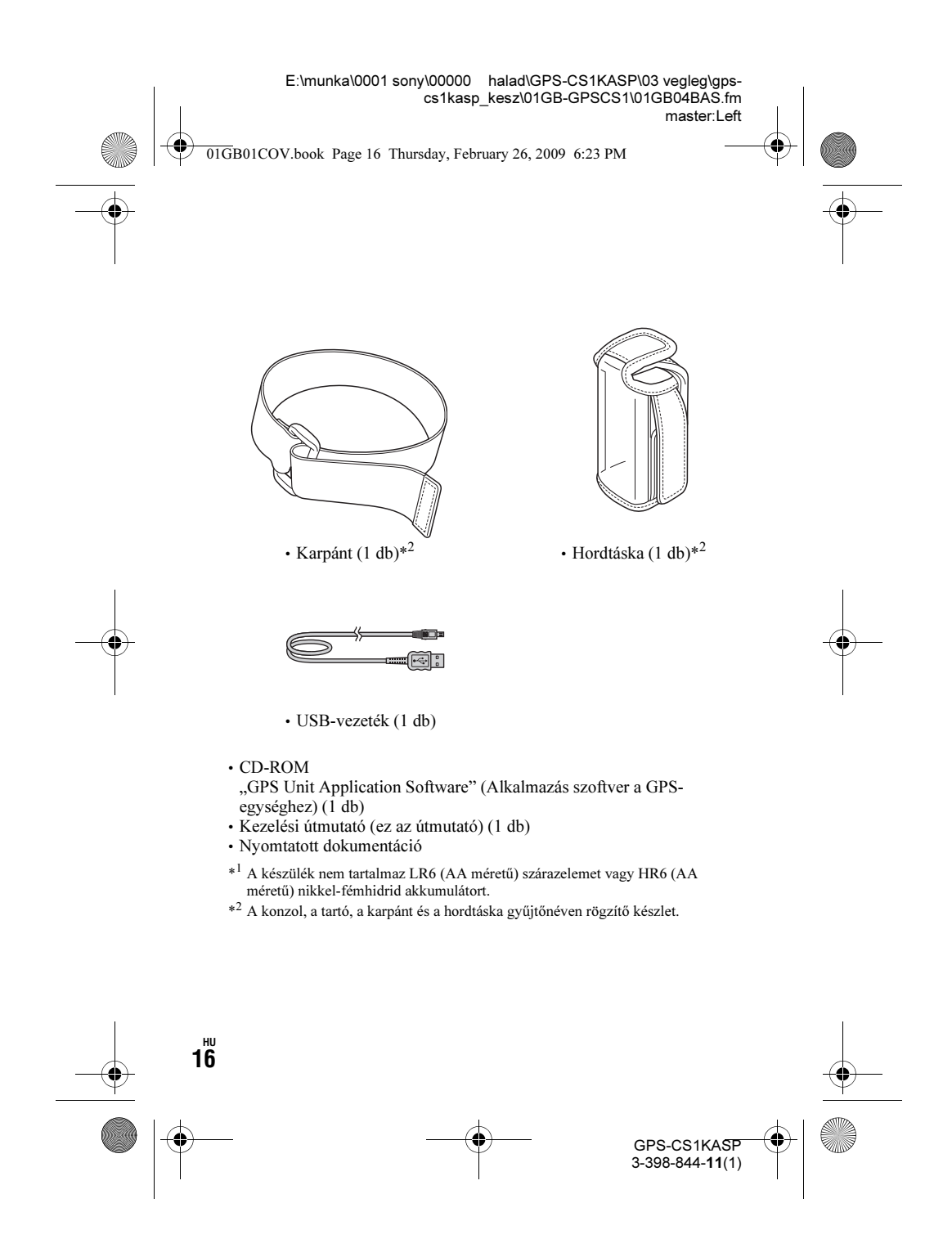

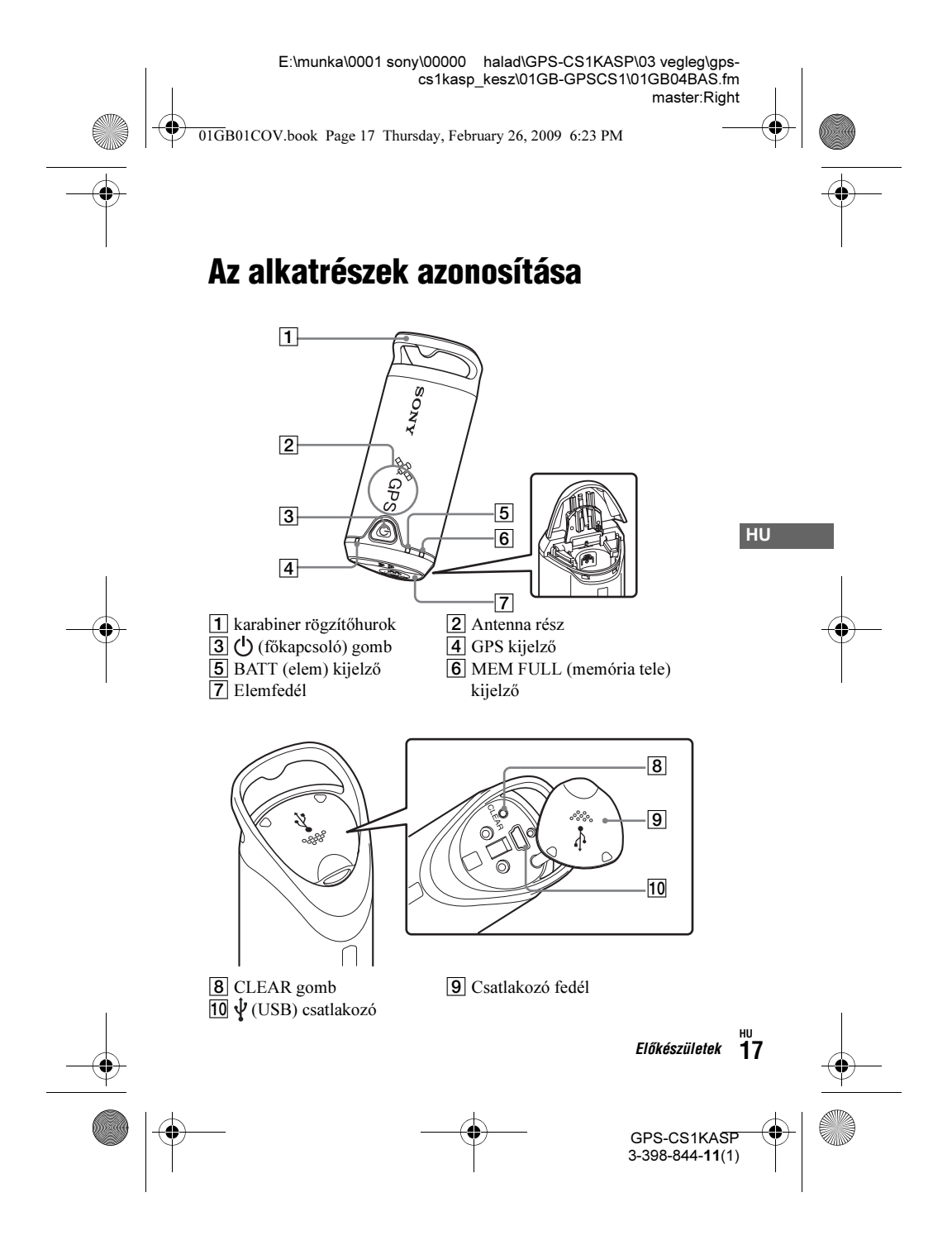

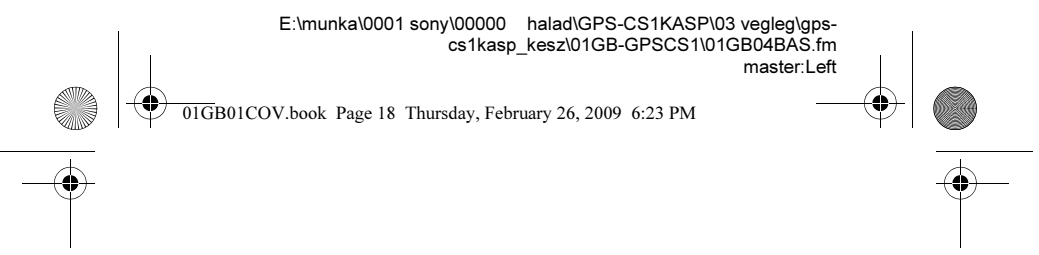

# Elem behelyezése

Az alábbi elemek használhatók.

- LR6 (AA méretű) szárazelem\*
- HR6 (AA méretű) nikkel-fémhidrid akkumulátor (alacsony hőmérséklet esetén ennek használata javasolt)
- \* LR6 (AA méretű) szárazelem használata esetén az elem élettartama alacsony hőmérsékleten rövidebb.

1 Csúsztassa le az elemfedelet.

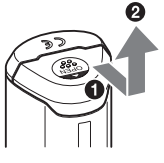

2 Helyezzen be egy elemet a készülékbe az elem + pólusával felfelé.

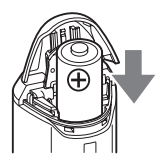

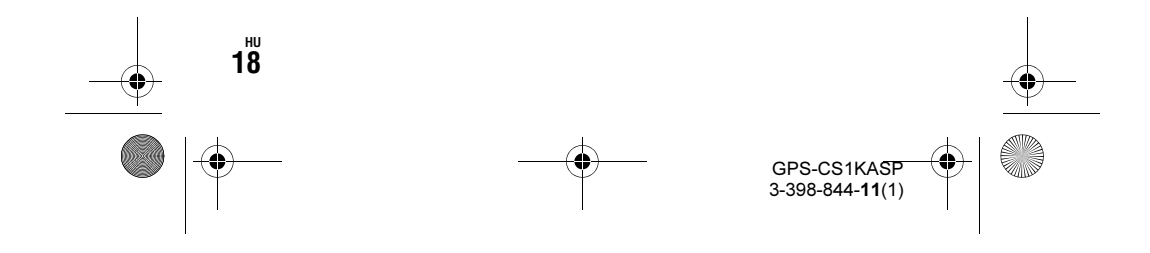

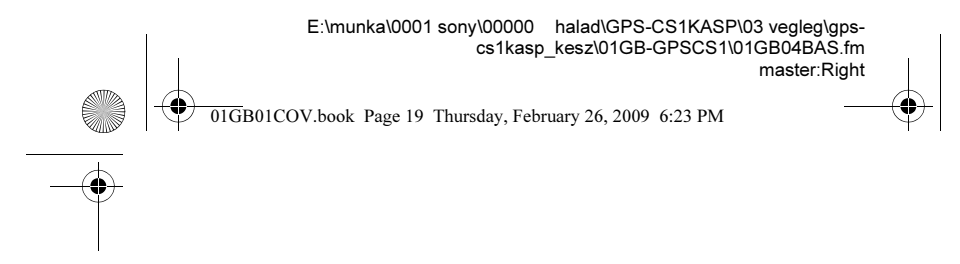

## $3$  Zárja az elemfedelet.

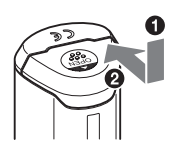

#### Az elem eltávolítása

Kapcsolja ki a készüléket, fordítsa a készüléket az elem fedéllel felfelé, majd távolítsa el az elemet. Ügyeljen, hogy ne ejtse el az elemet.

#### Az elem élettartama (25°C hőmérsékleten)

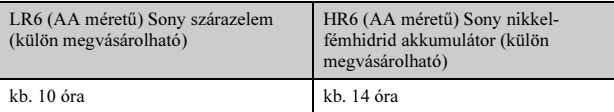

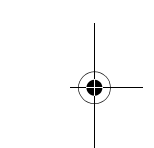

HU

• Ha a készüléket alacsony hőmérsékleten használja, javasoljuk a nikkelfémhidrid akkumulátor alkalmazását.

• Az elem élettartama a helyzettől és a környezeti feltételektől függően a fentiektől eltérő lehet.

#### Figyelmeztetések

Az elem nem megfelelő kezelése esetén fennáll a szivárgás vagy robbanás veszélye. Ügyeljen az alábbiakra.

- Megfelelő polaritással helyezze be az elemet +/–.
- A szárazelemet ne próbálja feltölteni.
- Ha hosszabb ideig nem használja a készüléket, vegye ki az elemet, különben az elem szivároghat.

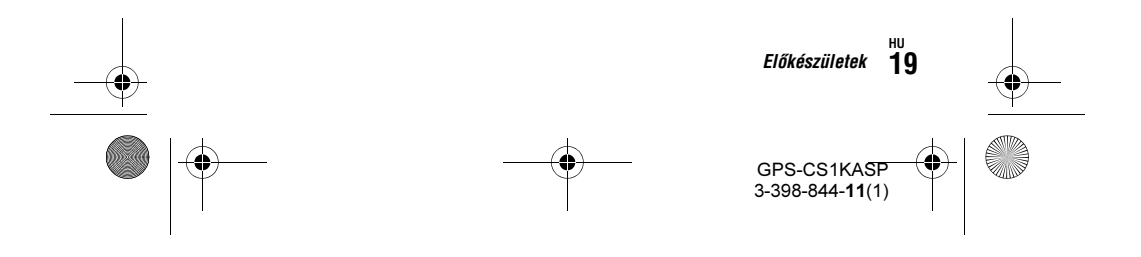

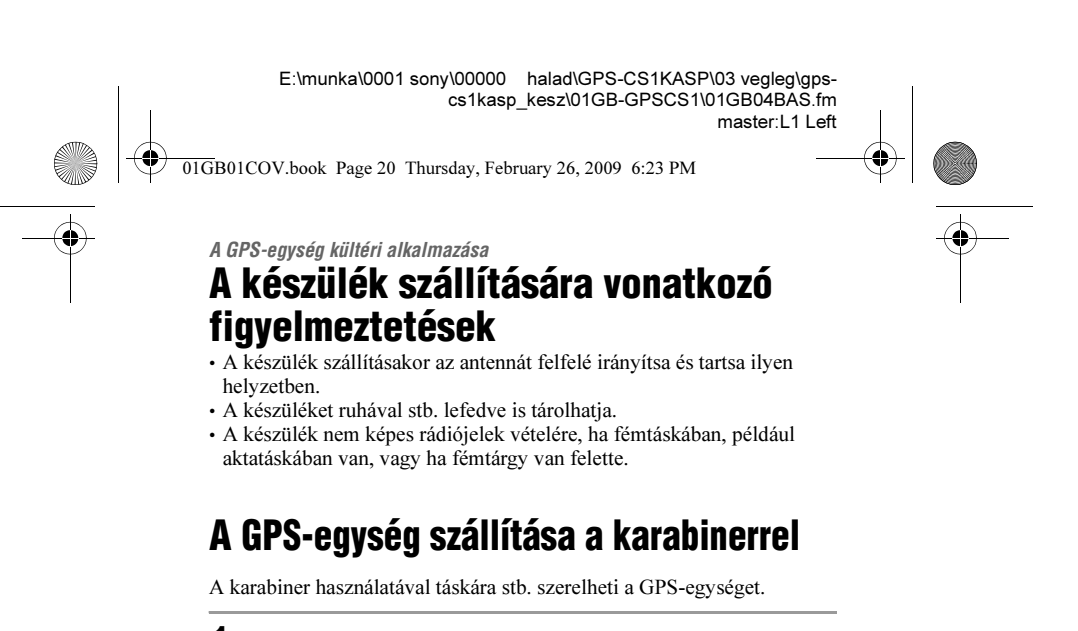

 $\boldsymbol{1}$  Szerelie le a rögzítőszalagot a karabinertestről, ahogy az alábbi ábrán ( $\bullet$ ) látható, majd vezesse át a szalagot a készülék karabiner rögzítő hurkán (@).

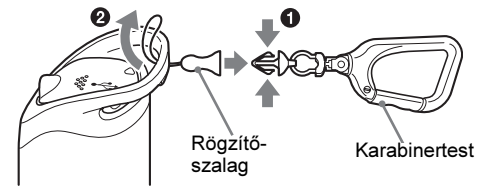

 $2$  Vezesse át a karabiner szalagot a karabiner hurkon ( $\textcircled{\scriptsize s}$ ), majd szerelje a karabinertestre (<sup>2</sup>).

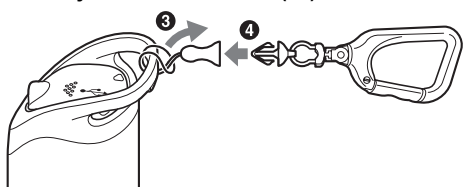

#### Figyelem! • Ne használja egyéb célra a mellékelt karabinert.

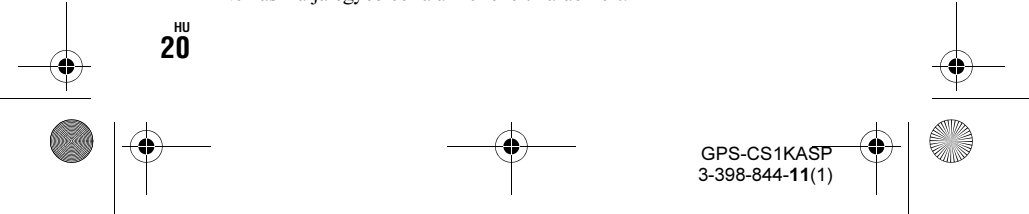

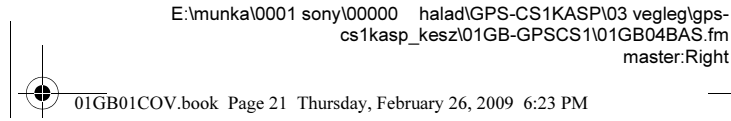

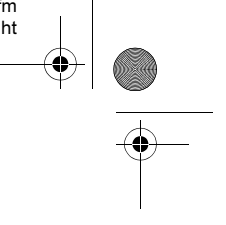

# A GPS-egység behelyezése a hordtáskába

Ha a GPS-egységet az alábbi ábrán látható módon behelyezi a hordtáskába, különféle módokon szállíthatja a GPS-egységet.

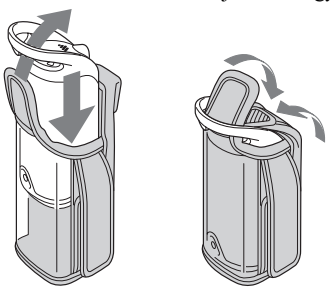

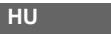

# A GPS-egység szállítása a hordtáskával

A hordtáskában lévő GPS-egységet felszerelheti nadrágszíjra vagy táskaszíjra.

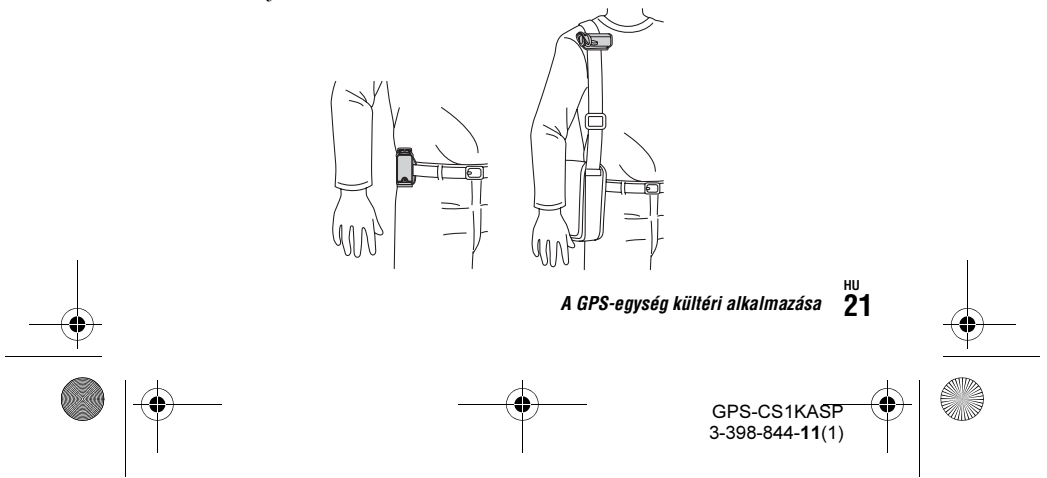

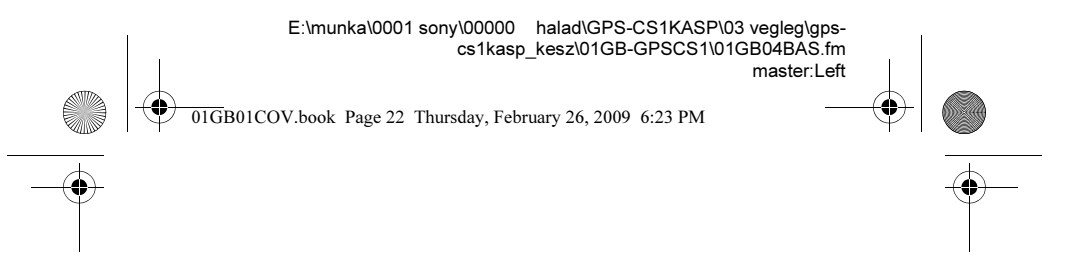

# A GPS-egység szállítása a karpánttal

A mellékelt karpánt használatával a karjára rögzítheti a GPS-egységet.

- 1 Helyezze a GPS-egységet a hordtáskába.
- $\,2\,$  Szerelje a karpántot a hordtáskára az alábbi ábrán látható módon.

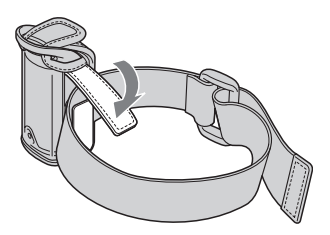

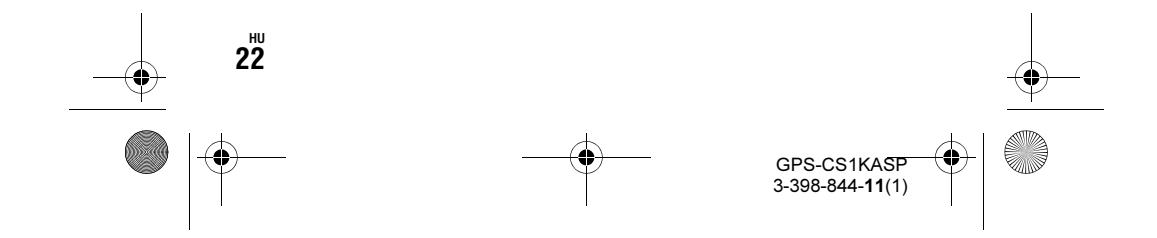

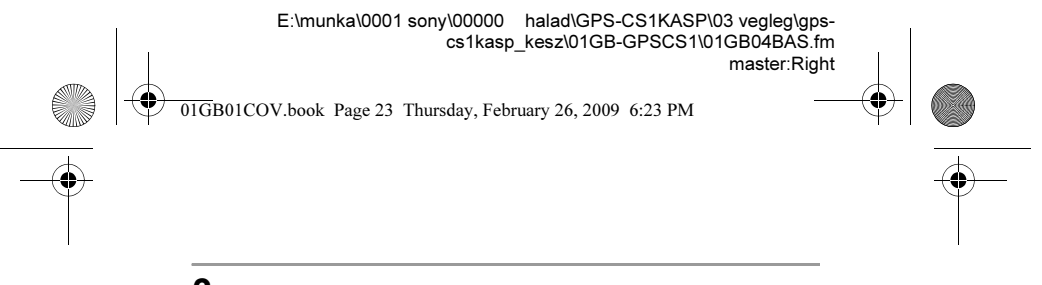

 ${\bf 3}$  Helyezze a karjára a karpántot, majd rögzítse megfelelően.

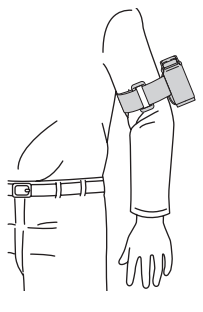

HU

#### Figyelem!

– Ne használja a karpántot a GPS-egység rögzítésétől eltérő célra.

- Ha a karpánt használata bőrirritációt okoz, azonnal függessze fel a karpánt használatát.
- Ügyeljen, hogy ne húzza túl szorosra a karpántot, mert hatással lehet a vérkeringésére.

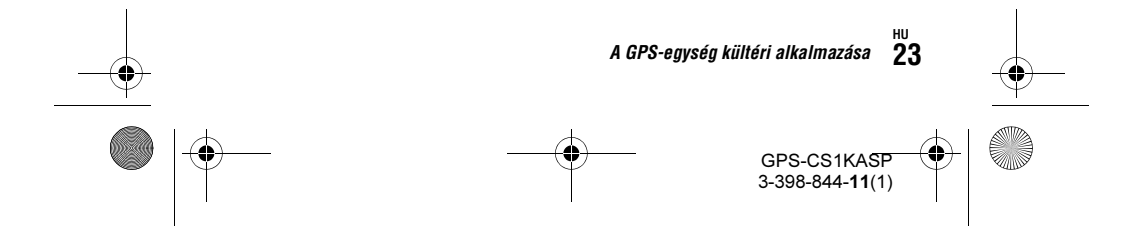

01GB01COV.book Page 24 Thursday, February 26, 2009 6:23 PM

# A GPS-egység felszerelése kerékpár vagy motorkerékpár kormányára a tartóval

A mellékelt tartó és konzol alkalmazásával rögzítheti a GPS-egységet egy kerékpár vagy motorkerékpár kormányára.

- A konzol 20–35 mm átmérőjű kormányra szerelhető fel.
- Olyan helyre szerelje fel a konzolt, ahol a GPS-egység nem zavarja a kerékpár vagy motorkerékpár vezetésében.
- A konzol kompatibilitása nem garantált minden kerékpárral és motorkerékpárral.

### 1 A konzolt az alábbi eljárás szerint szerelje fel kerékpár vagy motorkerékpár stb. kormányára.

- 1Távolítsa el a konzol csavar kupakját, majd csavarja a szalagot a kormányra. 2Állítsa be a szalagot és hagyjon körülbelül 3 mm szabad helyet az [A] alkatrésznek, ahogy az alábbi ábrán látható.
- 3Húzza meg a konzol csavarját óvatosan a kormányra rögzítéshez.

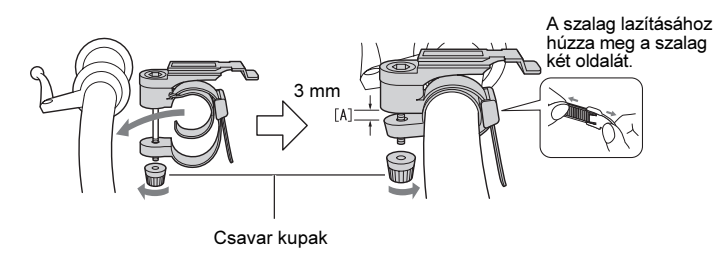

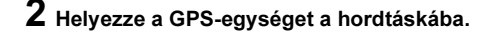

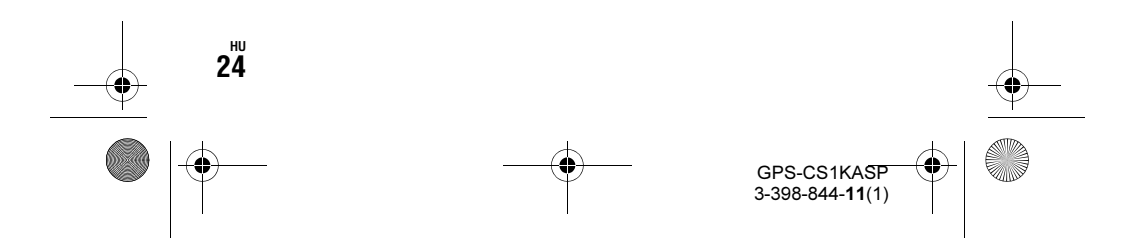

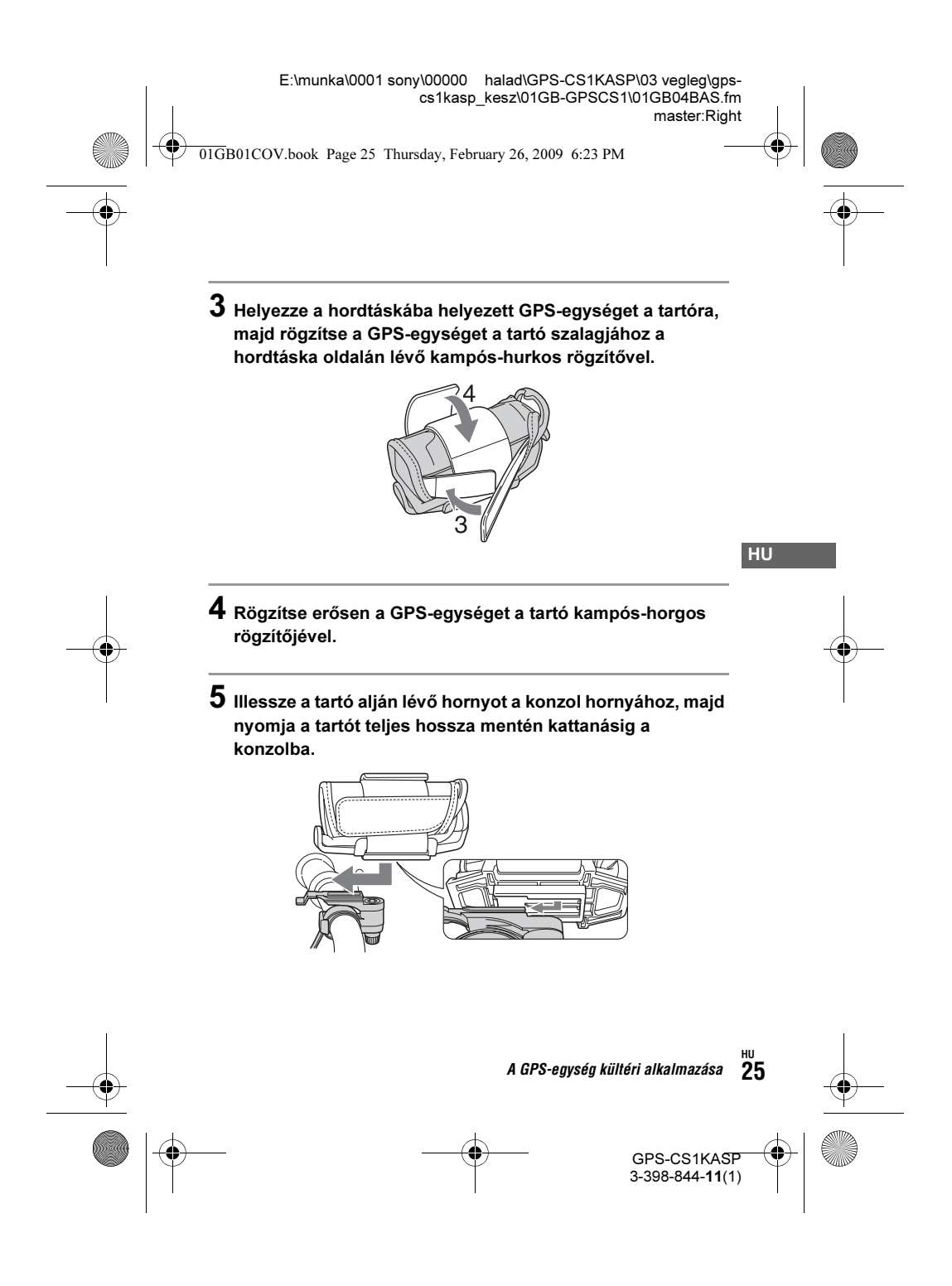

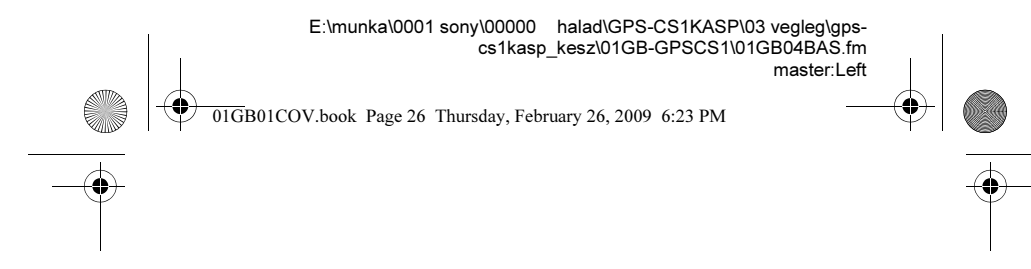

 $\boldsymbol{6}$  A tartó konzolból történő eltávolításához tolja a tartót az alábbi ábrán jelzett irányba és közben nyomja le a konzol gombját.

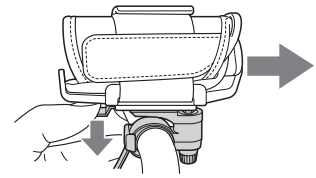

#### Figyelem!

- Ne használja a konzolt a tartó rögzítésétől eltérő célra.
- A GPS-egység kerékpárra vagy motorkerékpárra szerelésekor ügyeljen, hogy a GPS-egység ne zavarja a kerékpár vagy motorkerékpár vezetésében.
- Ne használja a GPS-egységet a kerékpár vagy motorkerékpár vezetése közben.
- A GPS-egység LED jelzőlámpájának kerékpár vagy motorkerékpár vezetése közben történő ellenőrzése esetén álljon meg a kerékpárral vagy a motorkerékpárral a GPS-egység ellenőrzése közben.
- Ha a GPS-egységet a hordtáska nélkül helyezi a tartóba, a GPS-egység megsérülhet, vagy kieshet. Mindig használja a hordtáskát.

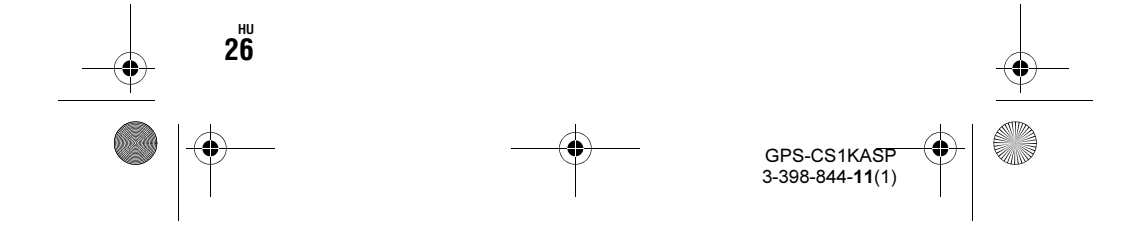

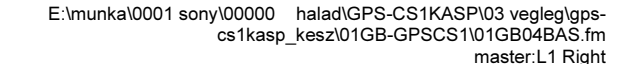

01GB01COV.book Page 27 Thursday, February 26, 2009 6:23 PM

# A készülék használata<br>A GPS napló rögzítése a GPS-egység ha sználatakor

használatakor A készülék alkalmas a helyzet és idő (GPS napló fájlok) rögzítésére a belső memóriába. A készülék bekapcsolásakor megkezdődik a helymeghatározás és a GPS napló rögzítése. A készülék a helymeghatározás megkezdésétől tizenöt másodpercenként önműködően meghatározza a helyzetet és rögzíti a helyzetet.

#### 1 Kapcsolja be a készüléket a  $\overset{1}{\cup}$  (Power) gomb hosszú megnyomásával.

Irányítsa a készülék antenna részét a szabad ég felé és tartsa így körülbelül egy percig, amíg a GPS kijelző jelzi a helyzetmeghatározási folyamatot. A GPS kijelző az alábbi ábrán látható módon változva jelzi a készülék működési állapotát.

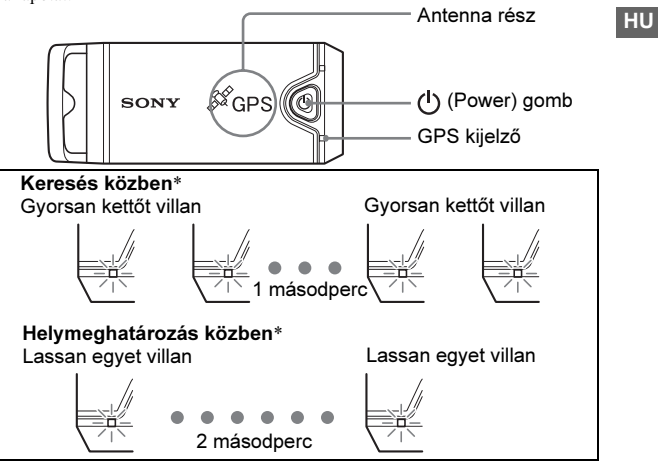

\* Keresés: a készülék keresi a GPS műholdakat és a GPS napló rögzítés még nem kezdődött meg.

• Ha a helymeghatározás nehézkes, irányítsa a készülék antenna részét felfelé, amikor a GPS kijelző keresést jelez, és várjon. Ha a készülék öt perc várakozás után sem volt képes helymeghatározásra, elképzelhető, Helymeghatározás: a készülék helymeghatározást végez és rögzíti a GPS naplót.

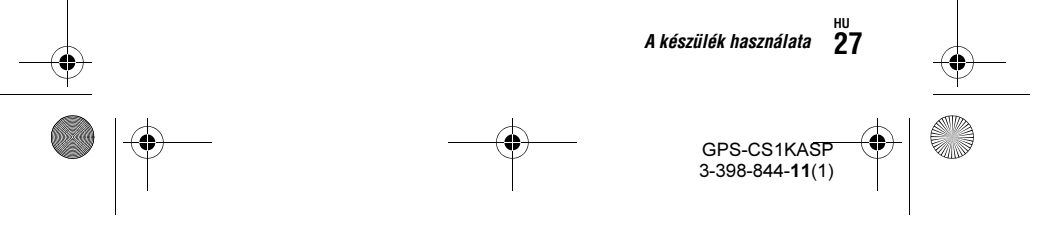

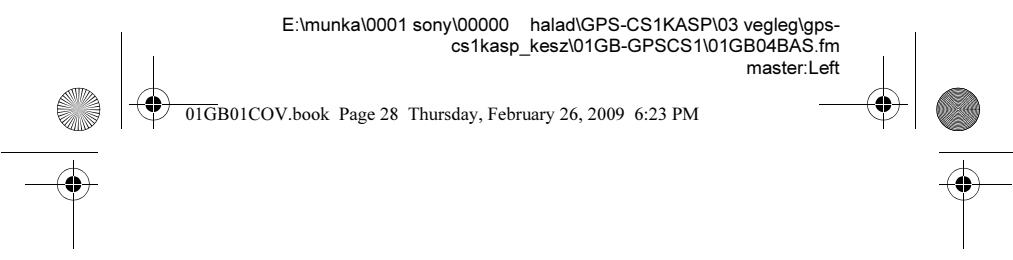

hogy olyan helyen van, ahol a GPS műholdak rádiójelei nem elérhetők. Próbálja újra szabad ég alatt.

# 2 Készítsen képeket a fényképezőgéppel.

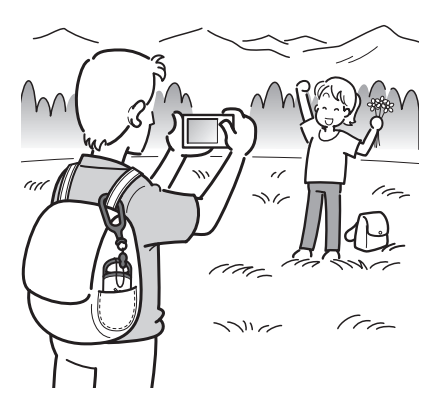

### $\bf 3$  Nyomja meg hosszan a  $\oplus$  (Power) gombot a készülék használat utáni kikapcsolásához.

• A készüléken rögzített GPS napló napló fájként kerül tárolásra amíg a készülék be van kapcsolva.

#### Hasznos tanácsok

- A környezeti feltételektől függően a helymeghatározás nehézkes lehet. Időnként ellenőrizze a GPS kijelző állapotát.
- A mellékelt szoftverrel összefűzhet egy fájlba két, a készülék ki- és bekapcsolása miatt különálló, GPS napló fájlt. Ezzel az eljárással a helyzeti információ teljes lesz. Ügyeljen, hogy ha egyszer összefűzi a napló fájlokat, azok később nem választhatók szét újra.

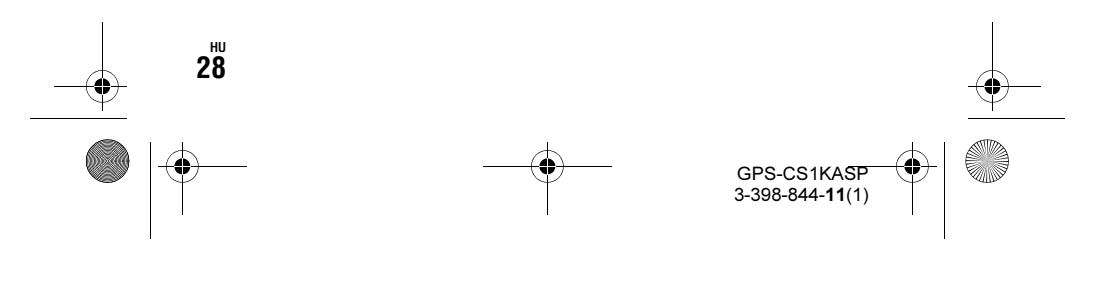

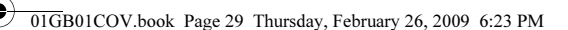

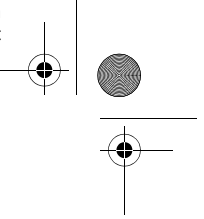

#### A hátralévõ elem kapacitás ellenõrzése

- Ha a készülék be van kapcsolva, a (1) (Power) gomb rövid megnyomásával ellenőrizheti a hátralévő elem kapacitást a BATT kijelző állapotával.
- Zölden világít: 70% vagy több hátralévő kapacitás.\*
- Zölden villog: 20–70% hátralévő kapacitás.\*

Ha a hátralévő elem kapacitás 20% vagy alacsonyabb, a BATT kijelző pirosan villog. Ha a hátralévő elem kapacitás még alacsonyabb, a BATT kijelző gyorsabban villog, és a helymeghatározás kikapcsol. Cserélje újra az elemet.

\* Elképzelhető, hogy ez a funkció nikkel-fémhidrid akkumulátorral nem működik megfelelően.

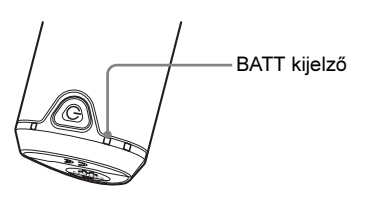

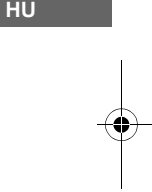

A készülék kereséskor jobban fogyasztja az elemet, mint helymeghatározáskor.

Elképzelhető, hogy hosszabb ideig használhatja a készüléket amikor a készülék keresésről helymeghatározásra vált, ha a készülék keresés közben végezte el a hátralévő elem kapacitást kiszámítását, és a BATT kijelző keresés közben pirosan villog.

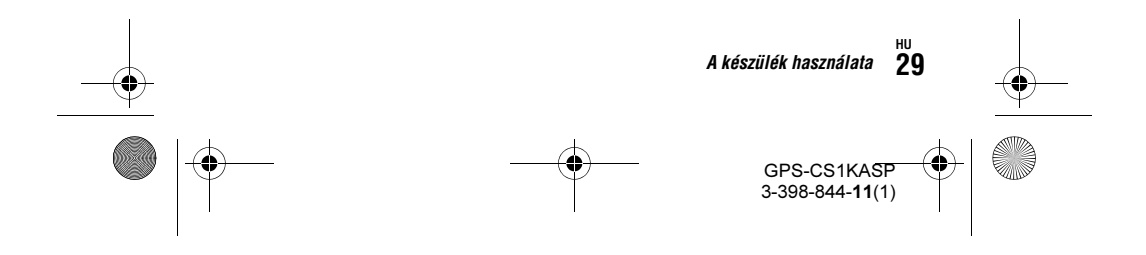

01GB01COV.book Page 30 Thursday, February 26, 2009 6:23 PM

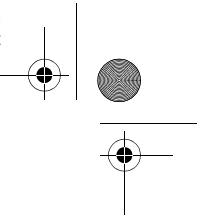

#### A belsõ memóriáról

- A készülék körülbelül 360 órányi GPS napló fájlt tud rögzíteni.
- Ha a rendelkezésre álló belső memória 10% alá csökken, a MEM FULL kijelző pirosan villog. Amikor a belső memória megtelik, a készülék önműködően kikapcsol. Előtte a MEM FULL kijelző egy percig világít.
- Ha egy hosszú, hegyes tárggyal megnyomja a CLEAR gombot (17. oldal) a készülék bekapcsol, és az összes GPS napló fájl törlődik a belső memóriából, majd a készülék önműködően kikapcsol.

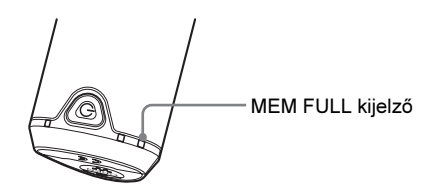

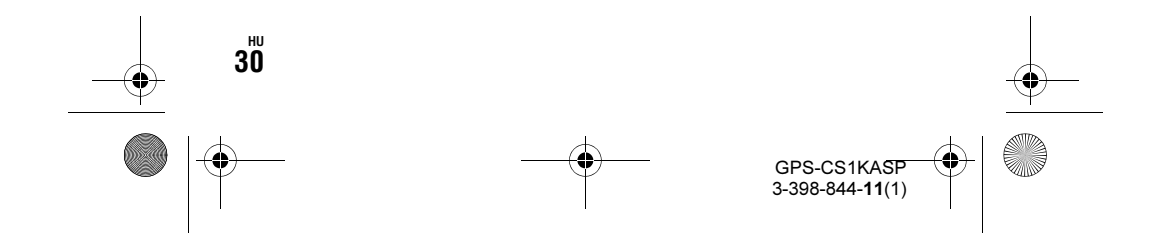

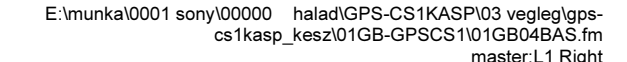

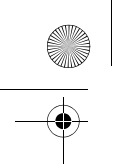

01GB01COV.book Page 31 Thursday, February 26, 2009 6:23 PM

### A szoftver használata A mellékelt szoftver használata

Számítógépen megjelenítheti a rögzített GPS napló fájlt, és a melléklet szoftverrel a térképen ellenőrizheti a képek készítésének helyét. Ez a szakasz az angol nyelvű szoftverről készült képeket tartalmaz.

A mellékelt CD-ROM lemezen megtalálható a "GPS Unit Application Software" ("GPS Image Tracker" és "Picture Motion Browser") szoftver.

## "GPS Image Tracker"

Áttöltheti a készülékkel rögzített GPS naplót a számítógépre, ahol megtekintheti és kezelheti a GPS napló fájlokat. Hozzárendelheti a helyzeti információkat a fényképezőgéppel készített képekhez.

#### "Picture Motion Browser"

• A naptárban készítési dátum szerint sorba rendezheti és megtekintheti a képeket.

HU

- A "Map View" funkció alkalmazásával ellenőrizheti a képek készítési helyét és az utat a "GPS Image Tracker" szoftverrel áttöltött GPS napló alapján a térképen.
- A "Map View" funkcióval e-mail-ben elküldheti a létrehozott eredeti térképet.

#### Ajánlott számítógépes környezet

A mellékelt szoftver használatához a következő környezet ajánlott.

- Operációsrendszer (előre telepített): Microsoft Windows 2000 Professional SP4, Windows XP\* SP2, Windows Vista\* \* A 64-bites kiadás és a Starter (Edition) nem támogatott.
- Processzor, memória: Pentium III 500 MHz vagy gyorsabb, 256 MB vagy több (Pentium III 800 MHz vagy gyorsabb, 512 MB vagy több ajánlott)
- Merevlemez: a telepítéshez körülbelül 400 MB szabad hely szükséges a merevlemezen

**Képernyő:** 1024  $\times$  768 képpont vagy több

• A mozgóképek lejátszásához olyan számítógépes környezet szükséges, amely támogatja a Cyber-shot vagy Handycam készülékhez mellékelt "Picture Motion Browser" szoftvert.

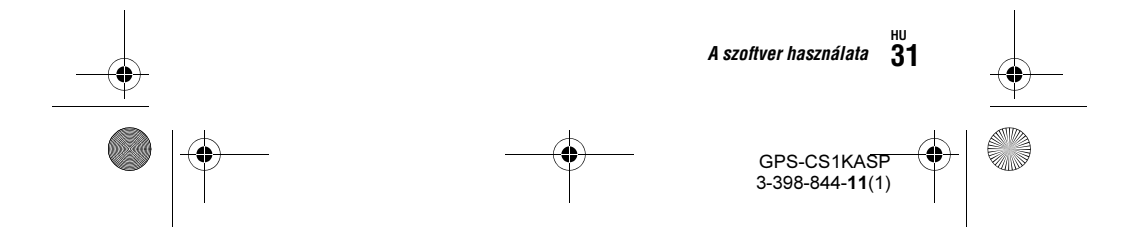

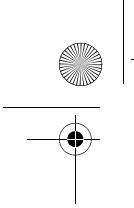

### 01GB01COV.book Page 32 Thursday, February 26, 2009 6:23 PM

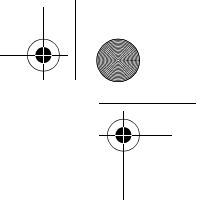

#### Megjegyzések a készülék számítógéphez csatlakoztatásáról

- A műveletek végrehajthatósága a fenti rendszerkövetelmények teljesülése esetén sem garantálható.
- Ha egy számítógéphez egyszerre kettő vagy több USB-eszközt csatlakoztat, köztük a fényképezőgépét is, elképzelhető, hogy az alkalmazott USB-eszközök típusától függően nem működik.
- A működés USB-elosztó (hub) használata esetén a működés nem garantált.
- Amikor a számítógép készenléti vagy alvó módból kapcsol vissza, elképzelhető, hogy az adatátvitel a készülék és a számítógép között nem kezdődik meg azonnal.

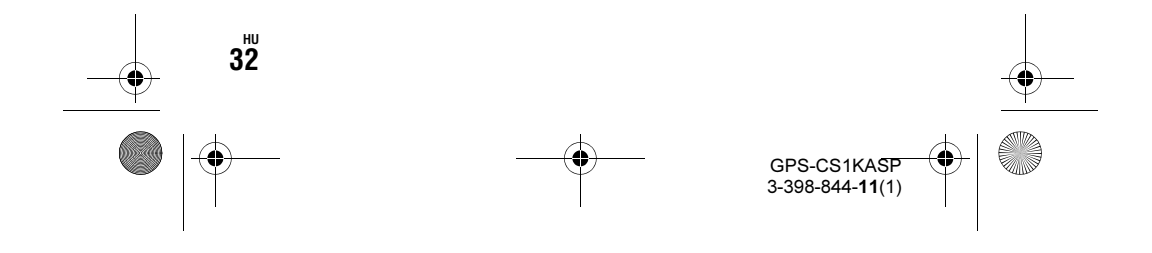

01GB01COV.book Page 33 Thursday, February 26, 2009 6:23 PM

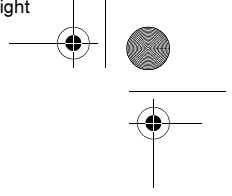

HU

# A mellékelt szoftver telepítése

- A mellékelt szoftver feltelepítése előtt ellenőrizze az alábbiakat.
- A Handycam vagy Cyber-shot készülékkel készített filmek kezelésekor telepíteni kell az azokhoz mellékelt "Picture Motion Browser" szoftvert is.
- A Handycam vagy Cyber-shot készülékhez (a továbbiakban gyűjtőnéven "fényképezőgépek") mellékelt "Picture Motion Browser" telepítésekor ügyeljen az alábbiakra.
- Ha a számítógépre telepített "Picture Motion Browser" szoftver "3.0.xx.xxxxx" verziónál régebbi, először telepítse a fényképezőgéphez mellékelt "Picture Motion Browser" szoftvert, majd telepítse az ezen készlethez mellékelt CD-ROM lemezről a "Picture Motion Browser" szoftvert.
- Ha a számítógépre telepített "Picture Motion Browser" szoftver "3.0.xx.xxxxx" verziójú vagy újabb, telepítse az ezen készlethez mellékelt CD-ROM lemezről a "Picture Motion Browser" szoftvert, majd telepítse a fényképezőgéphez mellékelt "Picture Motion Browser" szoftvert. Ezzel további funkciókhoz juthat.

Telepítse a mellékelt szoftvert az alábbi eljárásoknak megfelelően. • Rendszergazdaként jelentkezzen be a számítógépre.

#### A "GPS Image Tracker" és a "Picture Motion Browser" telepítése

#### 1 Kapcsolja a számítógépet és helyezze be a mellékelt CD-ROM lemezt a CD-ROM meghajtóba.

Megjelenik a Setup Language (nyelv kiválasztása) képernyő.

- Windows Vista esetén megjelenik az AutoPlay képernyő. Válassza ki a "Run Setup.exe" opciót, majd kövesse a képernyőn megjelenő utasításokat a telepítés folytatásához.
- Ha a telepítés nem kezdődik meg, kattintson a [Start]  $\rightarrow$  [My Computer] (Windows 2000 esetén kattintson kétszer a [My Computer] opcióra), majd kattintson kétszer a (SONYPICTUTIL) ikonra.

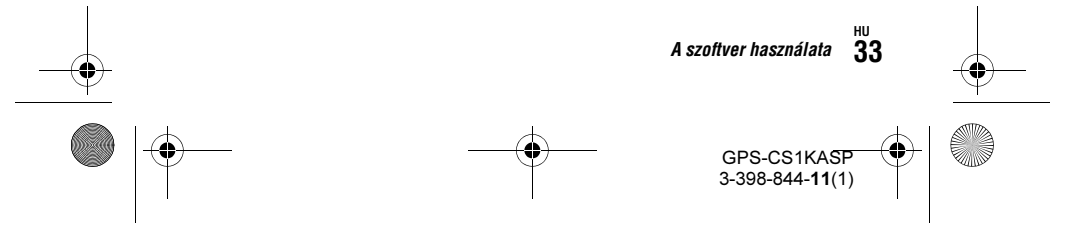

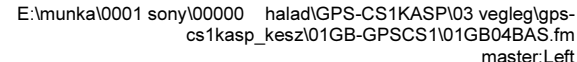

01GB01COV.book Page 34 Thursday, February 26, 2009 6:23 PM

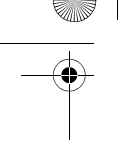

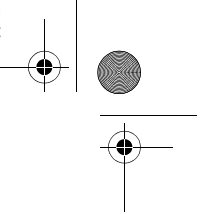

### 2 Válassza ki a kívánt nyelvet, majd kattintson a [Next] gombra.

Megjelenik a "License Agreement" képernyő.

 $\bf 3$  Olvassa el figyelmesen a nyilatkozatot. Ha elfogadja a felhasználási feltételeket, kattintson az [I accept the terms of the license agreement] melletti kijelölő négyzetre, majd kattintson a [Next] gombra.

Megjelenik a telepítés előkészítésének befejezését jelző képernyő.

- 4 Nyugtázza a telepítési beállításokat, majd kattintson az [Install] gombra.
- $\bf 5$  A telepítés befejezéséhez kövesse a képernyőn megjelenő utasításokat.
	- Amikor megjelenik az újraindítás jóváhagyását kérő képernyő, indítsa újra a számítógépet a képernyőn megjelenő utasításokat követve.
	- A szoftver telepítési képernyője a számítógép rendszer környezetétől függően eltérő lehet. A telepítés végrehajtásához kövesse az utasításokat.

 $6$  Amikor a telepítés befejeződött, vegye ki a CD-ROM lemezt.

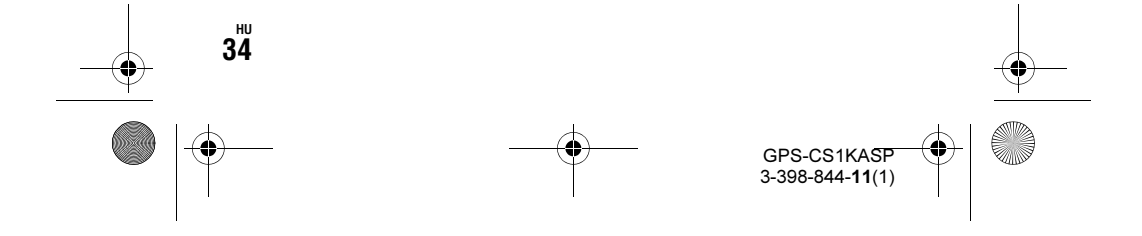

01GB01COV.book Page 35 Thursday, February 26, 2009 6:23 PM

# Helyzeti információ hozzárendelése a képekhez a "GPS Image Tracker" alkalmazásával

Csatlakoztassa a készüléket a számítógéphez és indítsa el a mellékelt "GPS Image Tracker" szoftvert, majd töltse át a GPS napló fájlokat a számítógépre. Ezután hozzárendelheti a helyzeti információt az áttöltött képekhez.

- A "GPS Image Tracker" elindítása előtt töltse át a számítógépeket a képernyőre a mellékelt "Picture Motion Browser" szoftverrel. A képek fényképezőgépről számítógépre áttöltési eljárásnak részleteit lásd a fényképezőgép kezelési útmutatójában.
- Válassza ki a [Help]  $\rightarrow$  [About Picture Motion Browser]  $\rightarrow$ [Supported Formats] menüpontot a "Picture Motion Browser" menüjéből a használható videofájl típusok ellenőrzéséhez.
- A "GPS Image Tracker" részleteit lásd a súgó fájljaiban (?).
- A készülék számítógéphez csatlakoztatásához nincs szükség elemre, mert a készülék tápellátását a számítógép biztosítja.

### 1 Indítsa el a "GPS Image Tracker" szoftvert.

Kattintson kétszer az asztalon lévő [ [ ] (GPS Image Tracker) ikonra. Vagy a Start menüben kattintson a [Start] → [All Programs] (Windows 2000 esetén a [Programs]) → [Sony Picture Utility] → [GPS Image Tracker] menüpontra.

### 2 Csatlakoztassa a készüléket a számítógéphez.

Húzza ki a csatlakozó burkolatot, ahogy a következő ábrán látható, majd csatlakoztassa a GPS napló fájlokat tartalmazó készüléket a számítógéphez a mellékelt USB-vezetékkel.

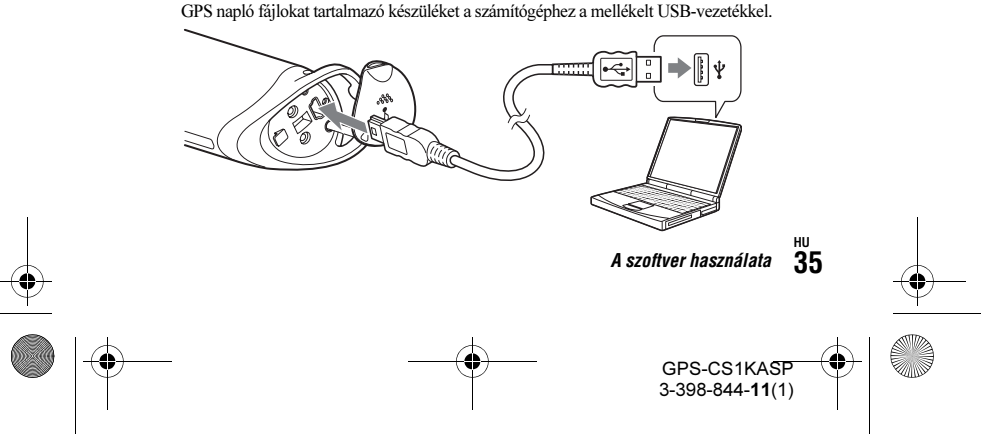

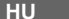

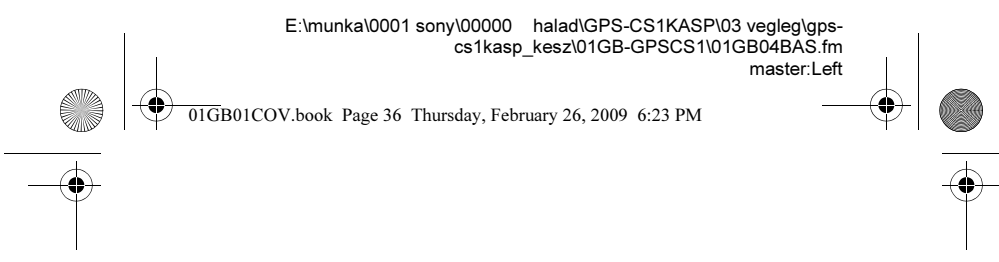

Megjegyzés Ha megjelenik a cserélhető lemez képernyő, ügyeljen, hogy ne módosítsa a GPS mappában lévő fájlokat.

## $\bf 3$  Töltse át a GPS napló fájlokat.

Kattintson az [OK] gombra a "Log File Import" ablakban.

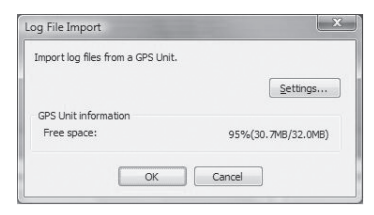

### 4 Törölje az USB kapcsolatot.

 $\circled{1}$  Kattintson kétszer a tálcán lévő  $\lessgtr$  ikonra.

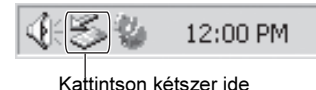

#### 2 Kattintson az  $\stackrel{\leftrightarrow}{\mathbf{G}}$  (USB Mass Storage Device)  $\rightarrow$  [Stop] opcióra.

- 3 Ellenőrizze az eszközt a jóváhagyás képernyőn, majd kattintson az [OK] gombra.
- 4 Kattinsong a [Close] gombokra. Megtörténik a készülék leválasztása a számítógépről.

### ${\bf 5}$  Képek hozzáadása és helyzeti információ hozzárendelése a képekhez.

Képek hozzáadásához válassza ki a képfájlt, amelyhez helyzeti információt szeretne hozzárendelni a "Picture Motion Browser" szoftverrel, majd az egérrel húzza azokat a "GPS Image Tracker" fő ablakának médiafájl-lista részére.

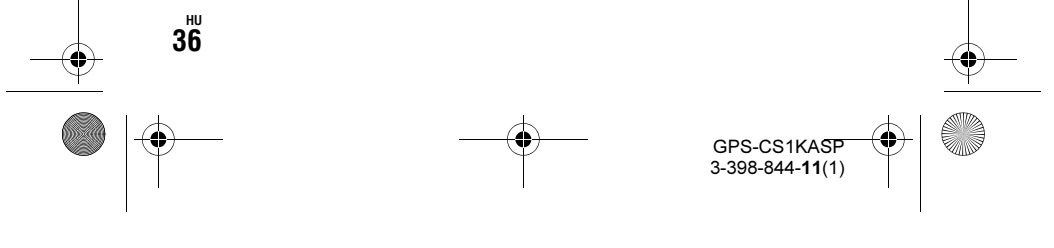

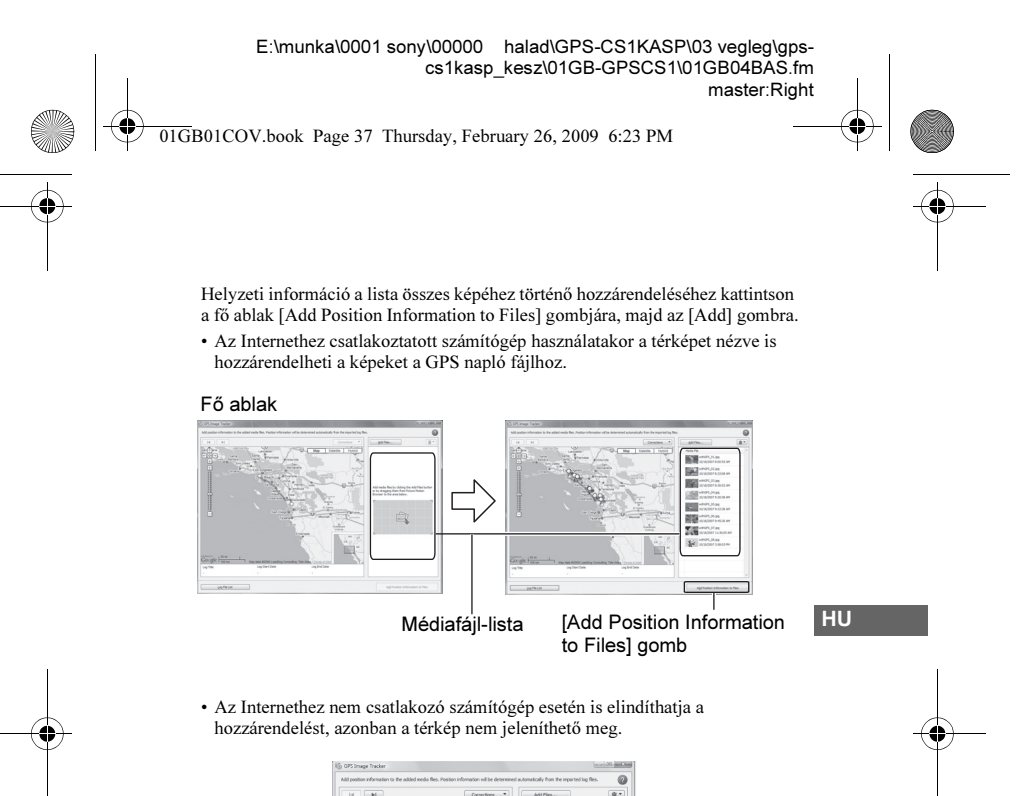

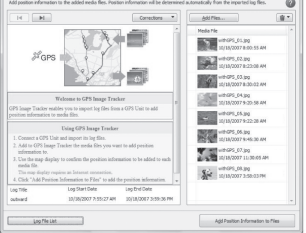

- •**...**<br>• Ha egyszerre sok képet kezel, a számítógép rendszer környezetétől függően a számítógép működése lelassulhat.
- Ha a helyzeti információ képekhez hozzárendelése befejeződött, lépjen ki a "GPS Image Tracker" szoftverből.

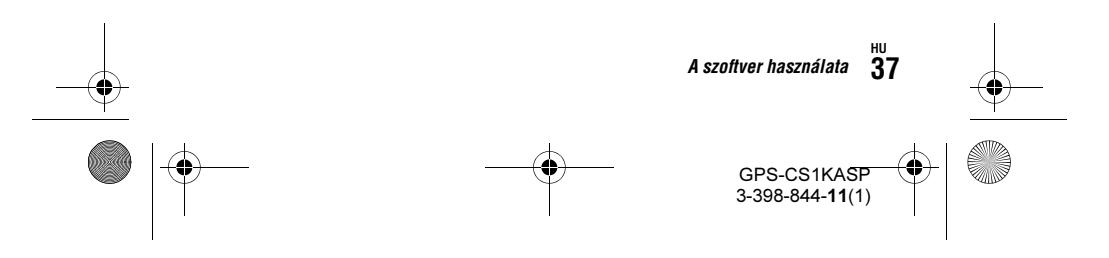

01GB01COV.book Page 38 Thursday, February 26, 2009 6:23 PM

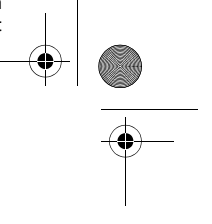

# Képek megtekintése a "Picture Motion Browser" képernyõn

A "GPS Image Tracker" szoftverrel egymáshoz rendelt képek és utak megtekinthetők a "Picture Motion Browser" szoftver "Map View" funkciójával.

#### $\boldsymbol{1}$  Indítsa el a számítógépen a "Picture Motion Browser" szoftvert.

Kattintson kétszer az asztalon lévő [ ] (Picture Motion Browser) ikonra. Vagy a Start menüben kattintson a [Start] → [All Programs] (Windows 2000 esetén  $[Programs]) \longrightarrow [Sony Picture Utility] \longrightarrow [Picture Motion Browser] opcióra.$ 

### 2 Válassza ki a térképen megjeleníteni kívánt képeket.

Kizárólag a helyzeti információval rendelkező képeket jelenítheti meg a térképen. Azok a képfájlok rendelkeznek helyzeti információval, melyek jobb felső sarkában látható az el ikon.

## $3$  Kattintson az  $\blacksquare$  ikonra.

Megjelenik a "Map View" ablak és megjelennek a kiválasztott képek és a képekhez tartozó utak.

\* Ha nem töltötte át a "GPS Image Tracker" szoftverben kiválasztott képek dátumával megegyező dátummal rendelkező napló fájlt, az utak nem jelennek meg.

A "Picture Motion Browser" használatának részleteit lásd a "PMB Guide" (**●**) útmutatóban.

\* A "Map View" funkció használatához a számítógépnek kapcsolódnia kell az Internethez.

#### Mûszaki támogatás

A termékkel kapcsolatos további információkat és a gyakran feltett kérdések válaszait megtalálhatja a Sony vevőszolgálat honlapján. http://www.sony.net/

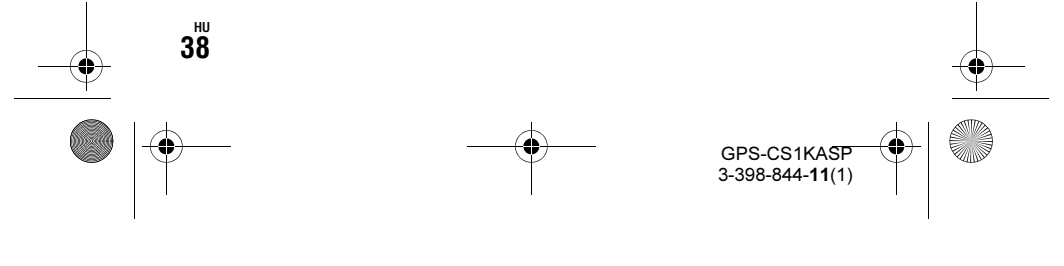

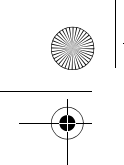

01GB01COV.book Page 39 Thursday, February 26, 2009 6:23 PM

# **Hibaelhárítás**

Ha a készülék használata során valamilyen probléma merül fel, ellenőrizze az alábbi listát. Ha a probléma ezután is fennáll, keresse fel a vásárlás helyét, vagy a márkaszervizt.

#### Egy rögzített naplófájl hiányzik.

- Elképzelhető, hogy a készüléket olyan helyen használta, ahol a GPSegység nem képes helymeghatározásra.
- Ne használja a készüléket például alagutakban, aluljárókban vagy akadályok, például magas épületek vagy fák között.

#### A készülék nem tud rádiójeleket fogadni a GPS műholdaktól.

- Elképzelhető, hogy olyan helyen tartózkodik, ahová nem jutnak el a GPS műholdak rádiójelei. Ne használja a készüléket például alagutakban, aluljárókban vagy
- akadályok, például magas épületek vagy fák között.

#### Hosszú időt vesz igénybe a GPS műholdak rádiójeleinek vétele.

- A helymeghatározás a GPS műholdak helyzetétől függően hosszabb időt is igénybe vehet.
	- A részleteket lásd a "Mi az a GPS?" szakaszban a 10. oldalon.

#### A készülék nem kapcsol be a  $\binom{1}{2}$  (Power) gomb megnyomásakor.

- Elképzelhető, hogy nem jó az érintkezés az elemtartó és az elem között. Nyissa ki az elemtartó fedelét és helyezze be újra az elemet.
- Alacsony kapacitással rendelkező elemet helyezett be.
- Cserélje újra az elemet.
- Nem megfelelően helyezte be az elemet Az elemet megfelelően, "Az elem behelyezése" szakasz (18. oldal) leírásának megfelelően helyezze be.
- Nem tudja rögzíteni a GPS naplót, amikor a GPS-egység csatlakoztatva van a számítógéphez. A BATT (elem) kijelző nem világít, akkor sem, ha megnyomja a (<sup>1</sup>) (Power) gombot.

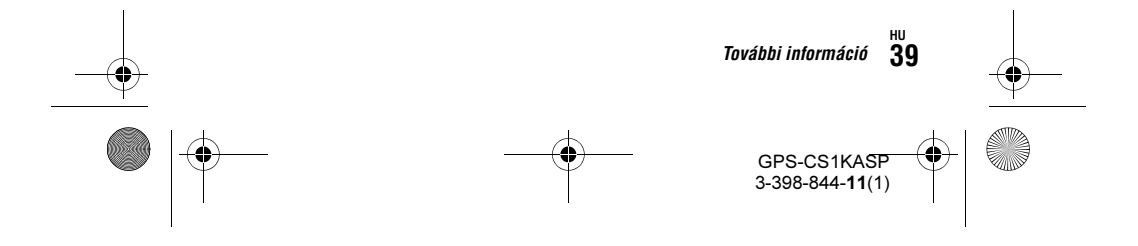

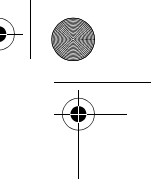

HU

01GB01COV.book Page 40 Thursday, February 26, 2009 6:23 PM

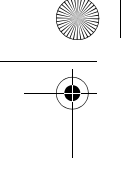

#### A számítógép nem ismeri fel a készüléket.

- Elképzelhető, hogy a számítógép nem megfelelően ismeri fel a készüléket, mert a csatlakoztatott készüléket már a számítógép bekapcsolása előtt csatlakoztatta.
	- Húzza ki az USB-vezetéket, indítsa újra a számítógépet, majd csatlakoztassa ismét az USB-vezetéket.

#### A képek nem a megfelelő helyzetben jelennek meg (a helymeghatározási hiba nagy).

- Az alábbi esetekben elképzelhető, hogy a készülék nem a megfelelő helyzeti információt használja (12. oldal).
- A fényképezőgép óra beállítása nem megfelelő. A képek dátumát és idejét módosíthatja a "Picture Motion Browser" szoftverrel. Állítsa be pontosan a dátumot és időt, majd illessze újra a képeket és a GPS napló fájlokat. A dátum és idő módosításának részleteit lásd a "Picture Motion Browser" súgó fájljaiban.
- Az idő beállítások (időzóna vagy nyári időszámítás használata) nem megfelelőek. A "GPS Image Tracker" alkalmazásával állítsa be a GPS napló fájlok megfelelő idő beállítását, majd illessze újra a képeket és a GPS napló fájlokat. A szoftver részleteit lásd a "GPS Image Tracker" súgó fájljaiban.
- Nem került rögzítésre GPS napló fájl a képek készítésekor.
- A "GPS Image Tracker" által alkalmazott helyzeti információk az alábbiak miatt bizonyos pontossági korlátozásokkal rendelkeznek.
	- A készülék tizenöt másodpercenként rögzíti a helyzeti információt. Ha olyan pillanatban készített képet, amikor a készülék nem rögzítette a helyzetét, a durva helyzetet számítással becsüli meg a készülék.
	- A GPS-egység is rendelkezik bizonyos helymeghatározási hibával. Magas épületekkel stb. körülvett helyen a helymeghatározási pontosság csökkenhet.

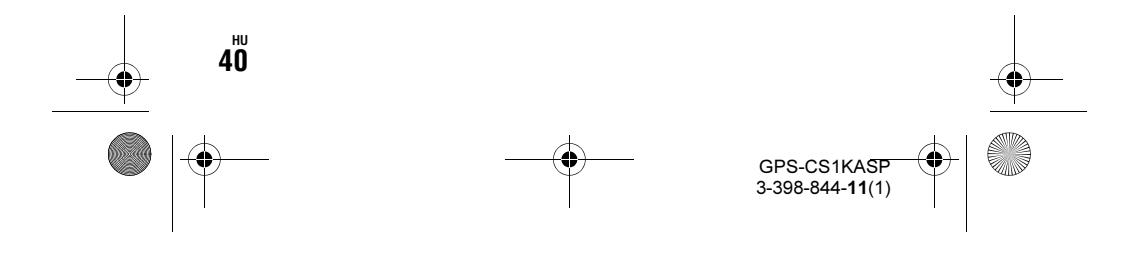

01GB01COV.book Page 41 Thursday, February 26, 2009 6:23 PM

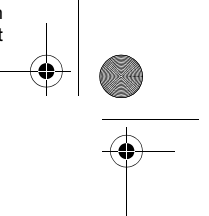

# Minõségtanúsítás

A forgalomba hozó tanúsítja, hogy a GPS-CS1KASP típusú készülék a 2/ 1984. (III. 10.) számú BkM-IpM együttes rendeletben előírtak szerint megfelel a következő műszaki jellemzőknek.

#### Energiaellátás

1 db AA méretű (LR6) szárazelem vagy AA méretű (HR6) nikkelfémhidrid akkumulátor. (Az USB-csatlakozás használata esetén a tápellátást az USB-csatlakozó biztosítja.)

#### Teljesítményfelvétel

kb. 0,3 W (elemről működtetve)

#### Üzemidő elemmel (25°C használati hőmérsékleten)

kb. 10 óra (AA méretű (LR6) Sony szárazelem használatakor) kb. 14 óra (AA méretű (HR6) Sony nikkel-fémhidrid akkumulátor használatakor)

Az üzemidő a helyzettől és a környezeti feltételektől függően eltérő lehet.

#### Vételi frekvenci<mark>a</mark>

1575,42 MHz (L1 hullámsáv, C/A kódolás)

#### Vételi eljárás

12-csatornás kombinált helymeghatározás

#### Vételi érzékenység

150 dBm vagy kevesebb (átlagos, helymeghatározáskor) Csatlakozó

#### USB 2.0 teljes sebességű

Memória tárterület

#### kb. 31 MB

Naplózási gyakoriság

# piozasi gyakori<br>kb. 15 másodperc<br>ködési hőmérs<br>colási hőmérsél<br>kb. −20–60°C Működési hőmérsékletek

kb. 0–40°C

# Tárolási hőmérséklet<br>kb. -20-60°C

#### Méretek

kb. 87 mm  $\times$  36 mm  $\times$  36 mm (szé  $\times$  ma  $\times$  mé, a kinyúló részek nélkül)

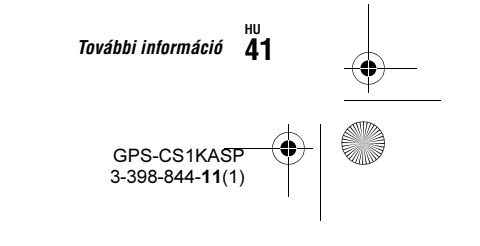

HU

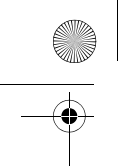

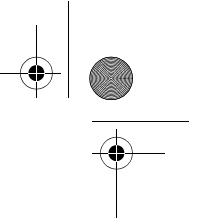

#### Tömeg

#### kb. 55 g (elem nélkül)

#### Támogatott képformátum

JPEG (Exif 2.1 vagy újabbal kompatibilis)

01GB01COV.book Page 42 Thursday, February 26, 2009 6:23 PM

Sony digitális fényképezőgéppel vagy Sony digitális kamkorderrel készített mozgóképfájl

(Telepítenie kell a Sony digitális fényképezőgéphez vagy Sony

digitális kamkorderhez mellékelt Picture Motion Browser szoftvert a számítógépre.)

#### A csomag tartalma

- GPS-egység (GPS-CS1) (1 db)
- Karabiner (1 db)
- Konzol (1 db)
- Tartó (1 db)
- Karpánt (1 db)
- Hordtáska (1 db)
- USB-vezeték (1 db)
- "GPS Unit Application Software" telepítő lemez (1 db)
- Nyomtatott dokumentáció

A kivitel és a műszaki adatok előzetes bejelentés nélkül megváltozhatnak.

#### Védjegyek

- A Google a Google Inc. bejegyzett védjegye.
- A Microsoft, a Windows a Microsoft Corporation bejegyzett védjegyei vagy védjegyei az Egyesült Államokban és/vagy egyéb országokban.
- A Pentium az Intel Corporation bejegyzett védjegye.
- Ezen kívül az útmutatóban alkalmazott rendszer és termék nevek általában a fejlesztőik vagy gyártóik márkanevei vagy bejegyzett márkanevei, annak ellenére, hogy az útmutatóban nem minden esetben tüntettük fel a  $^{\rm m}$  vagy  $\circledR$  jelöléseket.

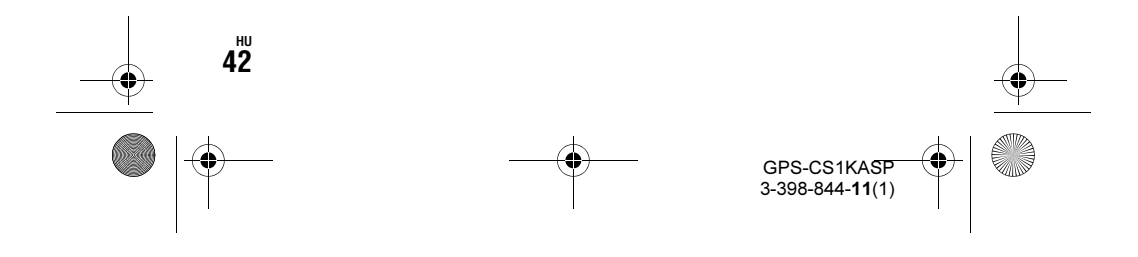